# **DCF77**

Ralf Gruner

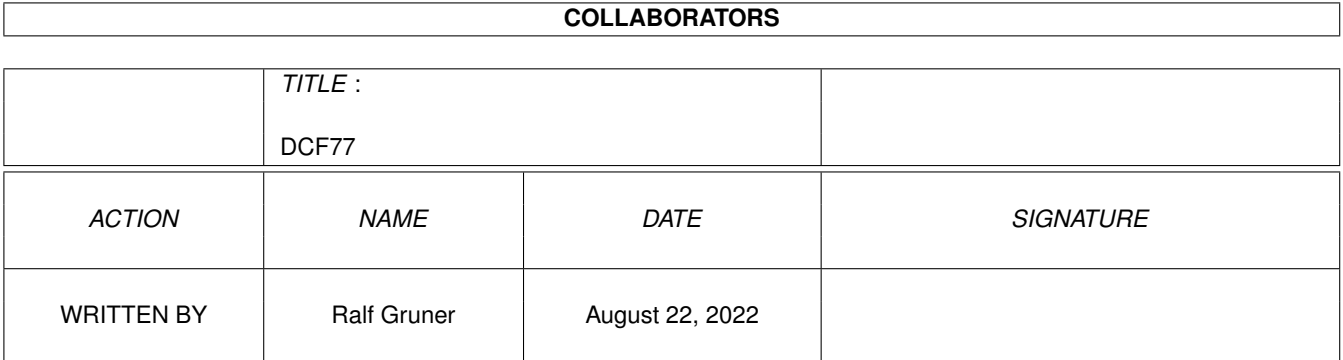

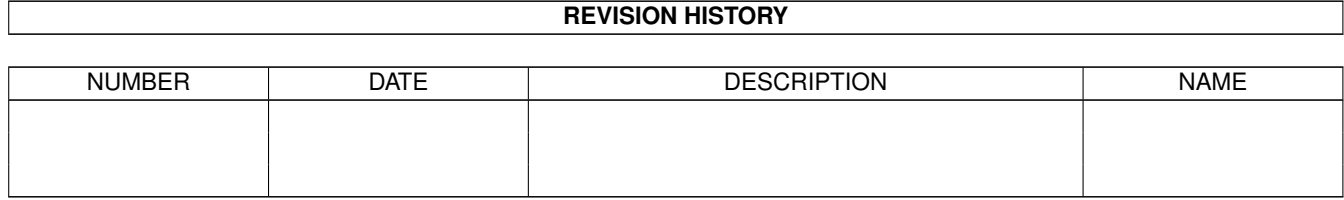

# **Contents**

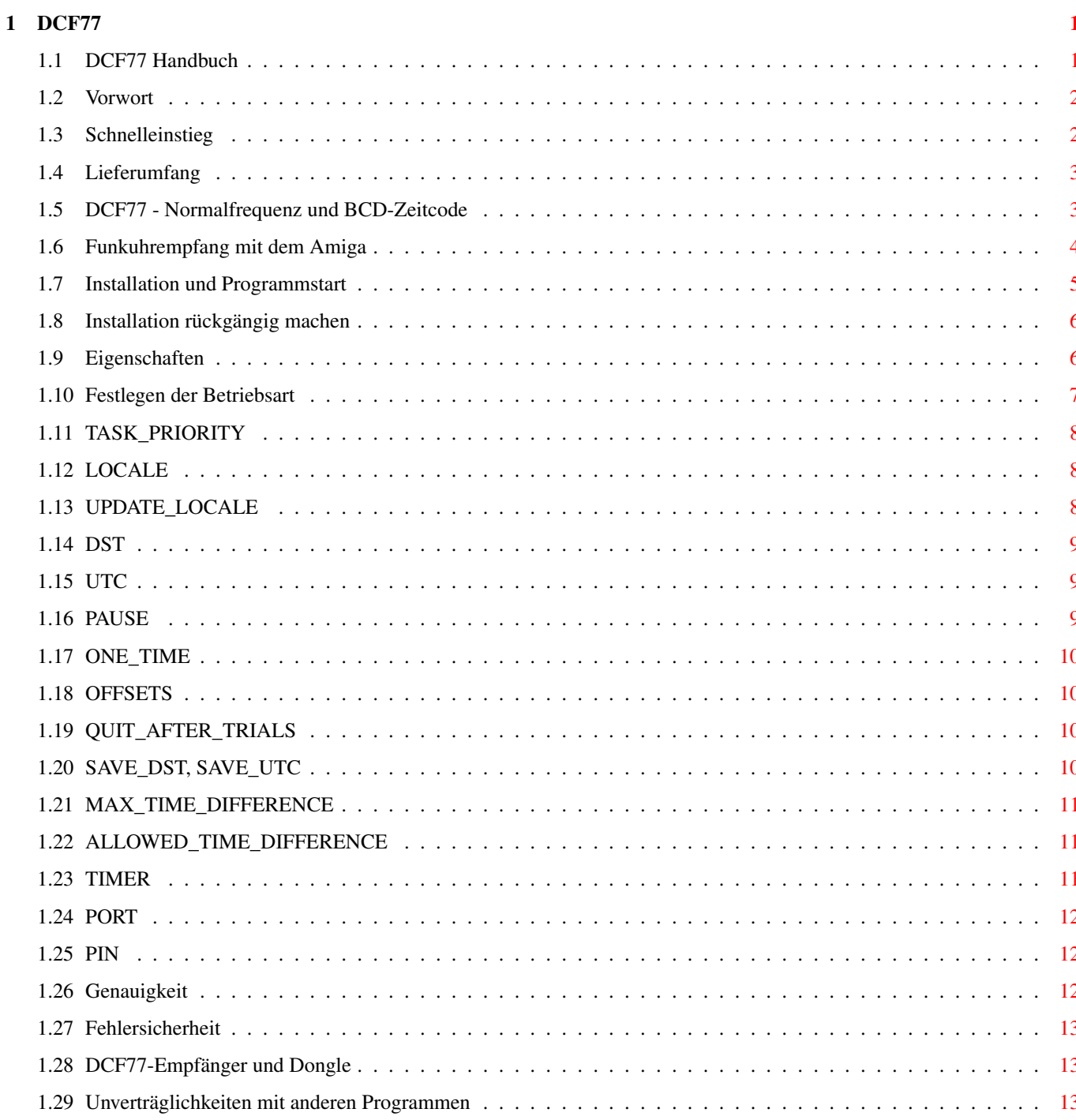

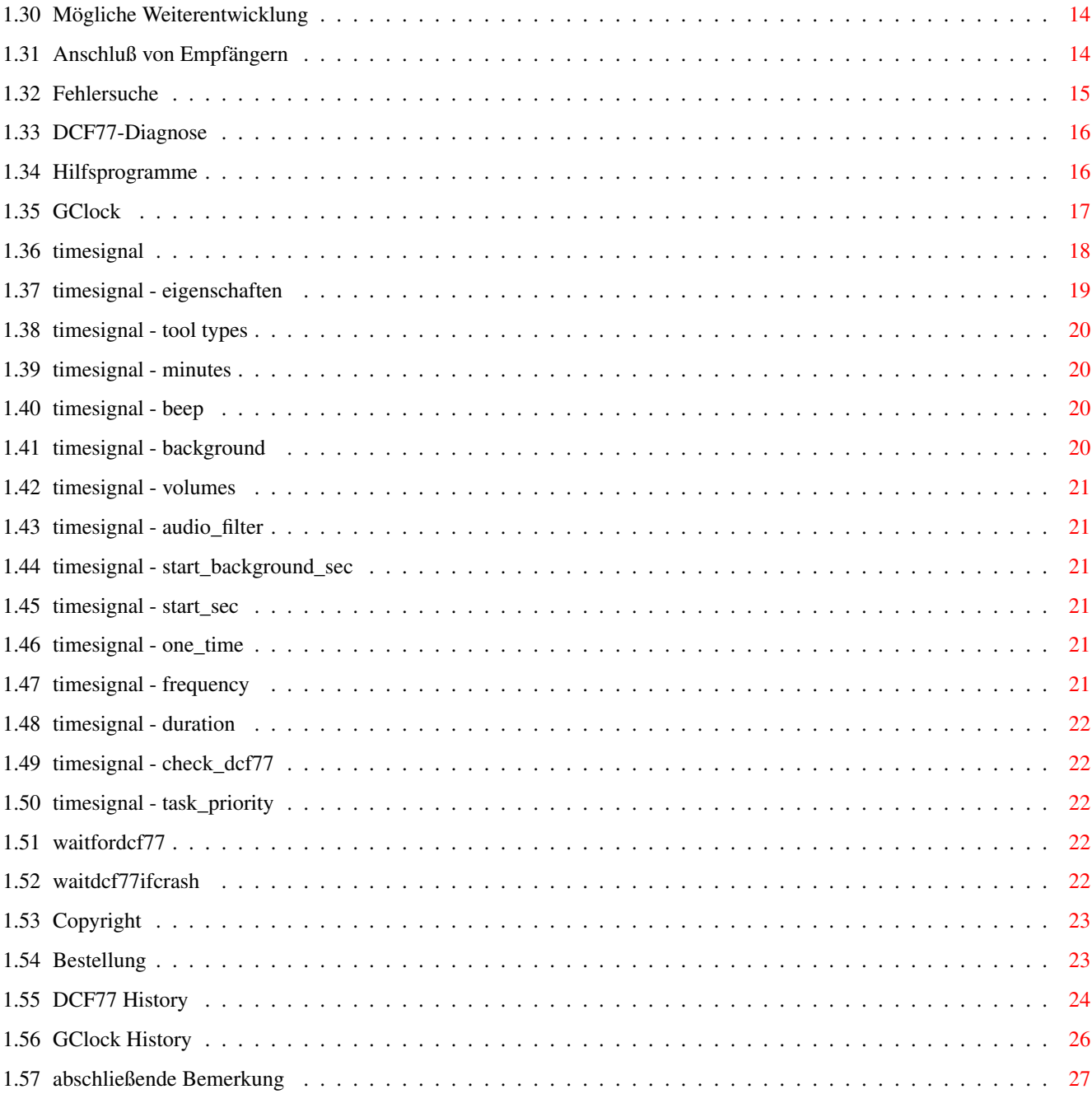

# <span id="page-4-0"></span>**Chapter 1**

**DCF77**

## <span id="page-4-1"></span>**1.1 DCF77 Handbuch**

\*\*\*RGR\*\*\*

DCF77: Das Empfangsprogramm für den Zeitsignalsender DCF77 ¯¯¯¯¯¯¯¯¯¯¯¯¯¯¯¯¯¯¯¯¯¯¯¯¯¯¯¯¯¯¯¯¯¯¯¯¯¯¯¯¯¯¯¯¯¯¯¯¯¯¯¯¯¯¯¯¯¯¯

Version 2.34 Demo

Bedienungsanleitung ¯¯¯¯¯¯¯¯¯¯¯¯¯¯¯¯¯¯¯

Inhalt:

Vorwort Schnelleinstieg Lieferumfang DCF77~~-~~Normalfrequenz~und~BCD-Zeitcode Funkuhrempfang~mit~dem~Amiga Installation~und~Programmstart Installation~rückgängig~machen Eigenschaften Festlegen~der~Betriebsart Genauigkeit Fehlersicherheit

DCF77-Empfänger~und~Dongle Unverträglichkeiten~mit~anderen~Programmen Mögliche~Weiterentwicklung Anschluß~von~Empfängern Fehlersuche Hifsprogramme Copyright Bestellmöglichkeit

#### <span id="page-5-0"></span>**1.2 Vorwort**

<span id="page-5-2"></span>Willkommen zur perfekten Uhrzeit-Steuerung Ihres Amiga!

DCF77 ist der Zeitsignalsender in Mainflingen, der die meisten funkgesteuerten Uhren in Deutschland mit der genauen Zeit versorgt.

Das Programm DCF77 ist ein Commodity und läuft auf allen Amigas, die mit einem Betriebssystem ab Version 37 (Kickstart 2.04) ausgestattet sind. Es ist entwickelt worden, um Amiga-Benutzern den professionellen Funkuhr-Einsatz möglich zu machen, da bisherige Softwarelösungen diesem Anspruch nicht standhalten konnten. Bei der Programmierung sind deshalb die folgenden Eigenschaften als Kriterien zugrundegelegt worden:

- Ständiger Empfangsbetrieb bei minimalem Rechenzeit-Verbrauch
- Keine Beeinflussung anderer laufender Anwendungsprogramme
- Exaktes und fehlerfreies Stellen der Amiga-Systemzeit
- Weitestgehende Konfigurierbarkeit.

Wie weit das gelungen ist, können Sie in den Kapiteln [Funkuhrempfang mit dem Amiga](#page-7-1) und [Eigenschaften](#page-9-2) nachlesen.

Zum Betrieb mit diesem Programm sind alle Funkuhrempfänger geeignet, die das demodulierte AM-Signal vom Sender DCF77 als TTL-Signal (für den Gameport oder die Parallelschnittstelle) oder im V24-Pegel (für die serielle Schnittstelle) zur Verfügung stellen (z.B. der Amiga-Empfänger von Conrad Electronic).

Das vorliegende Programm ist die Demoversion eines kommerziell vertriebenen Produkts - es war also eine kleine Einschränkung der Funktionen unvermeidlich:

Das Empfangsprogramm DCF77 addiert beim Stellen der Systemzeit den Monat in Stunden zur Uhrzeit. Das klingt aber schlimmer als es ist, denn mit dem Eintrag [OFFSET.HOURS](#page-13-4) in den Merkmalen (Tool Types) kann man das leicht kompensieren (im Mai z.B. muß es OFFSET HOURS=-5 heißen), nur müssen Sie diesen Eintrag dann monatlich anpassen.

Alle anderen Teile des Programmpaketes sind uneingeschränkt benutzbar.

Die Vollversion des Programmes können Sie bei [OsaMatic](#page-26-2) bestellen.

#### <span id="page-5-1"></span>**1.3 Schnelleinstieg**

Schnelleinstieg: Starten Sie das Skript "Ausprobieren" durch Anklicken oder klicken Sie auf das Feld "Ausprobieren" unten auf dieser Seite.

Damit starten Sie die Programme

- Exchange (der Workbench),
- GClock (aus der Schublade Utilities) und
- DCF77-Diagnose (aus der Schublade "DCF77 (Kickstart 2.04)").

DCF77-Diagnose läßt sich mit der Tastenkombination Ctrl-C oder mittels des zu diesem Zweck gestarteten Exchange wieder beenden.

Diese Vorführung hat aber nur Sinn, wenn Ihr Empfänger am Gameport 2 angeschlossen ist. Für andere Empfänger ist ein klein wenig Installationsaufwand nötig (Sie müssen die Merkmale [PORT](#page-15-3) und [PIN](#page-15-4) anpassen). Sollten Sie nicht wissen, wie man Merkmale verändert, dann lesen Sie bitte das Kapitel [Festlegen der Betriebsart](#page-10-1) .

Ausprobieren

#### <span id="page-6-0"></span>**1.4 Lieferumfang**

Lieferumfang

Das DCF77-Paket besteht aus folgenden Programmen:

[DCF77](#page-5-2) Das Empfangsprogramm (als Commodity)

DCF77-1.2 Das Empfangsprogramm für Kickstart ab 1.2

[DCF77-Diagnose](#page-19-2) Eine Version des Empfangsprogramms zur Fehlersuche

[GClock](#page-20-1) Eine Analog-Uhr mit Anzeige des DCF77-Empfangsstatus

[TimeSignal](#page-21-1) Ein akustisches Zeitzeichen (als Commodity)

[WaitForDCF77](#page-25-5) Ein Shell-Befehl, der auf den Empfang der DCF77-Zeit wartet

[WaitDCF77ifCrash](#page-25-6) Ein Shell-Befehl, der bei verstellter Hardware-Uhr wartet.

Weiterhin finden Sie im Verzeichnis "für Programmierer" noch die Sourcecodes der beiden Shell-Befehle ( WaitForDCF77.c und WaitDCF77ifCrash.c )

und eine Dokumentation , wie ein Programm den DCF77-Empfangsstatus erfahren kann.

### <span id="page-6-1"></span>**1.5 DCF77 - Normalfrequenz und BCD-Zeitcode**

DCF77 - Normalfrequenz und BCD-Zeitcode

DCF77 - so heißt der Sender, mit dem die Physikalisch-Technische Bundesanstalt in Braunschweig seit 1959 eine Normalfrequenz und seit 1973 zusätzlich Datum und Uhrzeit ausstrahlt.

Der Sender steht in Mainflingen bei Frankfurt am Main und arbeitet auf 77,5 kHz mit einer Leistung von 50 kW.

Die Zeitbasis stellen dabei mehrere Atom-Uhren (derzeit zwei Cäsium- und eine Rubidium-Uhr) dar. Die Abweichung des daraus abgeleiteten Signals beträgt weniger als eine Sekunde in 1 Million Jahren.

Im Zeitgesetz von 1978 wird die Physikalisch-Technische Bundesanstalt mit der Verbreitung der Gesetzlichen Zeit in Deutschland beauftragt.

Das DCF77-Signal ist - abhängig von Tages- und Jahreszeit - bis zu einer Entfernung von etwa 1900 km (tagsüber) bzw. 2100 km (nachts) zu empfangen. Die Grafik Reichweite , die sich mit einem beliebigen Amiga-Grafik-Programm anschauen läßt, illustriert die Ausbreitung des Langwellensignals.

Im Bereich bis ca. 600 km ist der Sender als Bodenwelle zu empfangen. Ab ca. 1100 km überwiegt der Raumwellenanteil. Im Abstand von 600 km bis 1100 km vom Sender kann es gelegentlich bei gleichen Feldstärken von Boden- und Raumwelle zur Auslöschung des Signals kommen (Fading von 15 min Dauer und mehr).

Die logischen Informationen (die Zeitinformationen) werden zusätzlich zur Normalfrequenz (der Trägerfrequenz des Senders, also 77,5 kHz) übertragen. Das geschieht durch negative Modulation des Signals (Absenken der Trägeramplitude auf 25%).

Der Beginn der Absenkung liegt jeweils auf dem Beginn der Sekunden 0...58 innerhalb einer Minute. In der 59. Sekunde erfolgt keine Absenkung, wodurch die nachfolgende Sekundenmarke den Beginn einer Minute kennzeichnet, und der Empfänger synchronisiert werden kann. Der logische Wert der Zeichen ergibt sich aus der Zeichendauer: 100 ms sind die "0", 200 ms sind die "1".

Damit stehen innerhalb einer Minute 59 Bit für Informationen zur Verfügung. Davon werden die Sekundenmarken 1 bis 14 für Betriebsinformationen verwendet, die nicht für DCF77-Nutzer bestimmt sind. Die Sekundenmarken 15 bis 19 kennzeichnen die Sendeantenne, die Zeitzone und kündigen Zeitumstellungen an. Von der 20. bis zur 58. Sekunde wird die Zeitinformation für die jeweils nachfolgende Minute seriell in Form von BCD-Zahlen übertragen:

20 Startbit ("1")

21 - 27 Minute

28 Parität Minute

29 - 34 Stunde

35 Parität Stunde

36 - 41 Monatstag

42 - 44 Wochentag

45 - 49 Monat

50 - 57 Jahr

58 Parität Datum

Für den Anwender einer Funkuhr bedeutet das, daß der Empfang mindestens eine volle Minute laufen muß, bevor die Zeitinformation zur Verfügung stehen kann.

Die innerhalb dieser Minute decodierte Information ist lediglich durch drei Paritätsbits gesichert, somit führen bereits zwei fehlerhaft empfangene Bits zu einem auf diese Weise nicht zu erkennenden Übertragungsfehler. Um eine zuverlässige Zeitinformation zu erhalten, muß man also zusätzliche Maßnahmen ergreifen, z.B. indem die Redundanz der Zeitinformation in aufeinanderfolgenden Minuten ausgewertet wird.

Wer sich noch genauer informieren möchte, findet alles Wissenswerte über den Sender DCF77 in:

Dr.-Ing. Peter Hetzel: Zeitinformation und Normalfrequenz,

telekom praxis, Heft 1/1993, S. 25-36.

### <span id="page-7-0"></span>**1.6 Funkuhrempfang mit dem Amiga**

<span id="page-7-1"></span>Funkuhrempfang mit dem Amiga

Seit einigen Jahren können auch Amiga-Benutzer die Systemzeit ihres Computers vom Sender DCF77 steuern lassen:

Empfängerschaltungen (ursprünglich einfache Geradeausempfänger) sind von verschiedenen Elektronikzeitschriften als Bauanleitung veröffentlicht worden, zuletzt in Funkamateur 3/95, S.264f.

(Mit einem selbstgebauten Empfänger hat auch der Autor des vorliegenden Programms vor einigen Jahren seine ersten DCF77- Erfahrungen gesammelt; aber nicht mit einem Amiga zur Dekodierung des Signals, sondern mit einer Eigenbau-Z80-Schaltung, die auf Assemblerniveau programmiert wurde.)

Als schließlich ein Empfängerchip zur Verfügung stand, hat als erste Firma Conrad Electronic einen preisgünstigen Empfänger produziert, anfangs mit Software für den C64.

Das erste veröffentlichte Amiga-Empfangsprogramm war (soweit bekannt) ein Amiga-Basic-Programm von Dr. Peter Kittel.

Später kam dann auch eine Amiga-Software von Conrad Electronic dazu.

Während des Einsatzes der Conrad-Software über den Zeitraum von reichlich einem Jahr auf einem Amiga, der den Info-Kanal einer Kabel-TV-Anlage steuert, haben sich so viele Probleme damit ergeben, daß die weitere Benutzung des Programms nicht sinnvoll erschien. Und da nach dieser Zeit immer noch kein Update von Conrad zu erhalten war, ist mit der Programmierung der vorliegenden DCF77-Empfangssoftware begonnen worden.

Den Vertrieb dieses Programmpakets hat die OsaMatic übernommen (Conrad hatte kein Interesse) und bietet zusätzlich einen hochwertigen DCF77-Empfänger der Firma boeder an, der für den Einsatz am Amiga modifiziert ist.

Die Amiga-Empfangssoftware existiert in zwei Versionen: eine einfache, die auch noch mit Kickstart 1.2 und 1.3 funktioniert und die Vollversion, die als Commodity ins System eingebunden wird.

Zusätzlich finden Sie noch eine Analog-Uhr, die neben der Zeit und dem Datum auch den erfolgreichen Empfang anzeigt, eine Version des DCF77-Programms, die die laufenden Vorgänge in einem Textfenster anzeigt, so daß sich der Empfangsvorgang überprüfen läßt, und ein Zeitzeichen-Commodity.

Das vorliegende Empfangsprogramm unterscheidet sich von anderen dem Autor bekannten Amiga-DCF77-Programmen im wesentlichen in folgenden Punkten:

- Es stellt die Uhr genau.

- Es beeinflußt keine anderen Anwendungen, die sich an die Amiga-Programmierrichtlinien halten.

- Es überprüft zusätzlich zur Auswertung der Paritätsbits die Redundanz der Zeitinformation in aufeinanderfolgenden Minuten und garantiert damit eine akzeptabel niedrige Fehlerrate.

- Es läuft im Dauerbetrieb und bricht auch bei längeren Sendepausen die Empfangsversuche nicht ab (bei Gewitter und Wartungsarbeiten wird der Sender DCF77 abgeschaltet).

- Es stellt auch die akkugestützte Uhr des Amiga auf die genaue Zeit.

- Es läßt sowohl das Schließen als auch die Änderung der Grafikbetriebsart des Workbench-Screens zu.

- Es reserviert das Gameport ordnungsgemäß beim Betriebssystem und benutzt das Gameport Device zum Einlesen der Informationen (kein direkter Hardwarezugriff in der betreffenden Betriebsart).

- Für spezielle Einsatzfälle kann wahlweise auf die systemkonforme Betriebsart verzichtet und die Hardware direkt angesprochen werden.

- Es braucht sehr wenig Rechenzeit (auf einem Amiga 4000/040 in der Standard-Betriebsart am Gameport ca. ein Zehntel gegenüber anderen Lösungen!).

Besonderheiten des Programms sind außerdem:

- Es paßt sich dynamisch (!) an die Zeitkonstanten des jeweiligen Empfängers an und verbessert dadurch die Auswertung der Informationen auch bei ungünstigen Empfangsbedingungen.

- Es erkennt automatisch die Phasenlage des benutzten Empfängers.
- Es kann die Uhrzeit für beliebige Zeitzonen einstellen.

- Andere Programme können über eine dokumentierte Software-Schnittstelle den aktuellen Empfangsstatus erfahren.

Bei ausreichendem Interesse für diese Software ist eine ständige Weiterentwicklung vorgesehen, wobei auf möglichst alle Nutzerwünsche eingegangen wird.

#### <span id="page-8-0"></span>**1.7 Installation und Programmstart**

#### Installation und Programmstart

Wenn Ihr DCF77-Empfänger noch nicht angeschlossen ist: Schalten Sie Ihren Amiga aus, schließen Sie den DCF77-Empfänger je nach Modell entweder am Gameport 2 an (dem Joystickanschluß neben dem Mausanschluß) oder an der seriellen Schnittstelle und schrauben Sie ihn gegebenenfalls fest.

Besitzer von Amiga 1000 und 600 bekommen möglicherweise Probleme beim Anschließen der von OsaMatic gelieferten Empfänger für Gameport, die mit Standard-Sub-D-Steckern ausgestattet sind, da die Anschlüsse dieser Computer nur für Maus- und Joystick-Stecker ohne Verschraubung geeignet sind. In diesem Fall hilft eine handelsübliche Joystickverlängerung mit angegossenem Stecker weiter (z.B. hama 42130).

Schalten Sie nun den Amiga wieder ein, und booten Sie wie üblich mit Ihrer Workbench. Richten Sie den Empfänger dann so aus, daß die Anzeige (wenn Ihr Empfänger eine hat) im Sekundenabstand blinkt.

Sollte Ihnen das nicht gelingen, achten Sie darauf, daß der Empfänger weit genug von Störquellen entfernt ist (Mögliche Störquellen: Computer, Monitor, Fernsehgerät, Drucker, Flachbettscanner usw.). Auch hierbei kann ein Joystickverlängerungskabel nützlich sein oder ein neunpoliges Kabel mit Buchse und Stecker, wie es im Computerfachhandel als serielles Verbindungskabel erhältlich ist.

Falls Sie Elektronikkenntnisse besitzen und einen Empfänger einer anderen Bauart benutzen wollen, dann lesen Sie bitte den Abschnitt [Anschluß von Empfängern](#page-17-2) .

Das Programm DCF77 kann durch Anklicken gestartet werden. Wenn es automatisch bei Systemstart aktiviert werden soll, dann kopieren Sie es bitte in die Schublade WBStartup ihrer Workbench. Dies sollten Sie von dem Installationsskript erledigen lassen (Doppelklick auf InstallDCF77), weil auf diese Weise sichergestellt wird, daß frühere Installationen von DCF77 entfernt werden. Nachdem DCF77 gestartet worden ist, dauert es meistens zwei bis drei Minuten, bis die Systemzeit des Amiga eingestellt wird (die Übertragung der Zeitinformation benötigt mindestens eine Minute).

Sollte bei der ersten Benutzung von DCF77 die Systemzeit falsch eingestellt werden oder der Empfang überhaupt nicht funktionieren, dann lesen Sie den Abschnitt [Fehlersuche](#page-18-1) .

Wie alle Commodities läßt sich DCF77 mittels Exchange steuern. Das Programm Exchange finden Sie im Verzeichnis Tools/- Commodities der Workbench. Wenn man mit Commodities arbeitet, dann verschiebt man Exchange üblicherweise auch nach WBStartup, damit es ständig verfügbar ist; und damit es bei seinem Start nicht sofort ein Fenster öffnet, aktiviert man das Piktogramm von Exchange, wählt den Menüpunkt Piktogramm/Informationen und ändert bei 'Merkmale' (bzw. 'Tool Types') den Eintrag CX\_POPUP=YES in CX\_POPUP=NO. Exchange wird im allgemeinen (falls Sie das nicht selbst geändert haben) mit der Tastenkombination Ctrl-Alt-Help aktiviert.

# <span id="page-9-0"></span>**1.8 Installation rückgängig machen**

Installation rückgängig machen

Das installierte Programm DCF77 läßt sich problemlos mit UninstallDCF77 wieder aus Ihrem System entfernen.

### <span id="page-9-1"></span>**1.9 Eigenschaften**

#### <span id="page-9-2"></span>Eigenschaften

Das Programm DCF77 wertet kontinuierlich das empfangene Signal aus und stellt bei erfolgreich gelesener Zeitinformation die Amiga-Systemzeit (im Idealfall also zu jeder vollen Minute). Beim ersten erfolgreichen Empfang nach dem Programmstart wird außerdem die akkugestützte Uhr des Computers eingestellt und (wenn das Programm im Dauerbetrieb läuft) danach aller vierundzwanzig Stunden.

Wenn das Programm DCF77 versucht, die Zeit zu empfangen, dann ärgern Sie sich bitte nicht, wenn es evtl. zum Einstellen der Zeit bei kritischen Empfangsbedingungen länger braucht als andere Funkuhrprogramme. Das ist nämlich eine Frage der Prioritäten: Das Signal vom Sender DCF77 besitzt leider keine allzu sichere Codierung. Deshalb muß man sich entscheiden, ob man die Zeit lieber schnell oder fehlerfrei haben möchte.

Das vorliegende Programm ist für Anwender gedacht, denen eine richtige Uhrzeit wichtiger ist als eine möglichst schnell empfangene, aber manchmal falsche Uhrzeit.

DCF77 besitzt eine Möglichkeit, andere Programme über seinen Status zu informieren. Das Signal für erfolgreichen Empfang wird beim Stellen der Systemzeit gesetzt und nach ca. 2 Stunden ohne erfolgreichen Empfang wieder zurückgesetzt. Außerdem erkennt DCF77 innerhalb einer Minute, wenn die Systemzeit durch ein anderes Programm verändert worden ist und löscht auch dann das Signal. Weiterhin können andere Programme die verbleibende Zeit bis zum nächsten Stellen der Systemzeit ermitteln.

Hilfsprogramme, die diese Funktionen anwenden, finden Sie in den Schubladen "Utilities" und "für Programmierer". Für den normalen Anwender ist aber der einfachste Weg zum Erhalt dieser Informationen, die mitgelieferte Uhr zu benutzen.

Das Programm DCF77 ist entwickelt worden, um ständig als Task mitzulaufen. Deshalb wurde bei der Programmierung besonderer Wert darauf gelegt, daß DCF77 beim Verbrauch von Rechenzeit sehr zurückhaltend ist, damit gleichzeitig arbeitende Programme nicht beeinträchtigt werden. Bei vielen Aktionen hoher Priorität durch andere Programme und überhaupt bei hoher Systembelastung nimmt die Wahrscheinlichkeit für ein erfolgreiches Einlesen der DCF77-Zeit deshalb auch ab.

Wenn Sie bei den ersten Experimenten also schnell Erfolg erzielen wollen, sollten Sie während der Empfangsphase besonders auf langsamen Amigas auf intensive Workbenchbenutzung (Öffnen, Verschieben und Schließen von Fenstern) verzichten. Speziell das Programm DCF77-Diagnose ist aufgrund der ständigen Ausgabe von Texten in ein Fenster anfällig für Störungen durch Workbench-Funktionen. Wenn Ihnen auch später ein schneller Empfang wichtiger ist als der unbeeinflußte Betrieb anderer Programme, können Sie das Programm DCF77 auch mit einer höheren Priorität arbeiten lassen, z.B. 5. Die Priorität des DCF77- Tasks läßt sich mit dem Eintrag [TASK\\_PRIORITY](#page-11-3) in den Merkmalen (bzw. "Tool Types") verändern. (Lesen Sie dazu bitte den Abschnitt [Festlegen der Betriebsart](#page-10-1) .)

Für den praktischen Einsatz im Dauerbetrieb ist allerdings eher eine niedrigere Priorität zu empfehlen: Wenn man DCF77 mit einer Priorität von beispielsweise -10 benutzt, dann arbeitet der Empfang wirklich nur noch unter der Voraussetzung, daß auch Rechenzeit übrig ist. Sobald Anwendungsprogramme mit der üblichen Priorität Null die CPU vollständig beanspruchen, bekommt DCF77 keine Rechenzeit mehr und der Empfangsvorgang wird abgebrochen.

Auf diese Art und Weise merkt der Amiga-Benutzer überhaupt nichts mehr von den Aktivitäten des Funkuhrempfangs, aber die Uhr wird verständlicherweise etwas seltener eingestellt. Auf dem Computer des Programmautors läuft DCF77 ohne Änderung der Priorität.

Auf einem Standard-Amiga mit CPU 68000 und 7,09 MHz Taktfrequenz benötigt das Programm DCF77 ca. 2% der Rechenzeit, auf einem Amiga 4000/040 mit 25MHz sind es ca. 0,08%.

Noch ein Hinweis: Wenn Sie zum Vergleich mit anderen Funkuhren, der im Fernsehen angezeigten Zeit oder Rundfunk-Zeitzeichen die Workbench-Uhr (Utilities/Clock) benutzen, dann werden Sie geringfügige Zeitabweichungen feststellen. Das Programm Clock ist mit der Systemzeit nur lose gekoppelt und läßt Schwankungen bis zu minus einer Sekunde zu (dadurch wird vermutlich ein klein wenig Rechenzeit gespart, oder der Programmierer hielt eine genauere Anzeige schlicht für überflüssig). Damit Sie die Möglichkeit haben, sich die genaue Zeit anzusehen, ohne nun erst die diversen Amiga-PD-Serien nach Uhrenprogrammen absuchen zu müssen (wovon es aber genug gibt), finden Sie in der Schublade Utilities noch ein Uhrenprogramm, das die Systemzeit ganz genau anzeigt und außerdem (wie bereits erwähnt) den aktuellen Empfangsstatus von DCF77 grafisch darstellt.

### <span id="page-10-0"></span>**1.10 Festlegen der Betriebsart**

#### <span id="page-10-1"></span>Festlegen der Betriebsart

Die Funktionsweise des Programms DCF77 läßt sich über verschiedene Einträge in den Merkmalen (bzw. englisch "Tool Types") des DCF77-Piktogramms beeinflussen. Die voreingestellten Werte sind für den normalen Amiga-Nutzer eingerichtet, so daß Sie nur dann etwas zu ändern brauchen, wenn Sie spezielle Wünsche haben.

Merkmale ändern Sie auf folgende Weise (Lesen Sie dazu auch Ihr Workbench-Handbuch, Abschnitt über Merkmale für Piktogramme im Kapitel 3!): Wählen Sie das DCF77-Piktogramm an (einmal anklicken) und rufen Sie die Funktion "Informationen" aus dem Menü "Piktogramm" auf. In dem dann erscheinenden Fenster sehen Sie unter anderem eine Liste von Schlüsselwörtern, die die einzelnen Funktionen beschreiben. Sie können dann einen Eintrag auswählen, um ihn zu verändern oder zu löschen, oder Sie können einen neuen Eintrag erzeugen. Im Lieferzustand von DCF77 sind alle wichtigen Einträge für dieses Programm mit ihren zusätzlichen Angaben vorhanden, aber in Klammern gesetzt. Die Klammern bedeuten, daß die Einträge nur als Kommentar gelten und die jeweilige Standardeinstellung wirksam ist. Wenn Sie also etwas ändern wollen, dann brauchen Sie lediglich die Klammern zu entfernen und dann die Angaben nach dem Gleichheitszeichen Ihren Wüschen anzupassen. Nachdem Sie die betreffenden Werte verändert haben, müssen Sie sie speichern, damit sie beim nächsten Start von DCF77 wirksam werden.

Folgende Schlüsselwörter sind vorgesehen:

[TASK\\_PRIORITY](#page-11-3) [LOCALE](#page-11-4) [UPDATE\\_LOCALE](#page-11-5) **[DST](#page-12-3) [UTC](#page-12-4)** [GMT](#page-12-4)

[PAUSE](#page-12-5)

[ONE\\_TIME](#page-13-5) [OFFSET.HOURS](#page-13-4) [OFFSET.MINUTES](#page-13-4) [OFFSET.SECONDS](#page-13-4) [OFFSET.MICROSECONDS](#page-13-4) [QUIT\\_AFTER\\_TRIALS](#page-13-6) [SAVE\\_DST](#page-13-7) [SAVE\\_UTC](#page-13-7) [MAX\\_TIME\\_DIFFERENCE](#page-14-3) [ALLOWED\\_TIME\\_DIFFERENCE](#page-14-4) **[TIMER](#page-14-5)** [PORT](#page-15-3)

[PIN](#page-15-4)

Weitere Einträge bei den Merkmalen (z.B. CX\_PRIORITY oder DONOTWAIT) sind Standardeinträge des Amiga-Betriebssystems. Lesen Sie dazu bitte die entsprechenden Abschnitte über Commodities Ihres Workbench-Handbuches (bei Amiga-OS 2 und 3 im Kapitel 10).

### <span id="page-11-0"></span>**1.11 TASK\_PRIORITY**

<span id="page-11-3"></span>TASK\_PRIORITY Standardeinstellung: TASK\_PRIORITY=0

Festlegen der Priorität des DCF77-Empfangsprogramms.

Dieses Thema ist schon im Abschnitt [Eigenschaften](#page-9-2) besprochen worden.

# <span id="page-11-1"></span>**1.12 LOCALE**

<span id="page-11-4"></span>LOCALE Standardeinstellung: LOCALE=YES

In der Einstellung YES berechnet DCF77 die Uhrzeit für die im Locale-Voreinsteller des Betriebssystems gewählte Zeitzone. Dabei wird jedoch außerdem die mitteleuropäische Sommerzeit übernommen, was natürlich nicht für alle Lokalzeiten sinnvoll ist (die Uhr geht dann während der Sommerzeit eine Stunde vor).

Ändern Sie ggf. den Eintrag [DST](#page-12-3) , um die Sommerzeit abzuschalten.

In der Einstellung NO wird die Zeitzone aus Locale nicht berücksichtigt, so daß die vom Sender DCF77 gesendete MEZ (Mitteleuropäische Zeit) die Zeitbasis darstellt.

# <span id="page-11-2"></span>**1.13 UPDATE\_LOCALE**

<span id="page-11-5"></span>UPDATE\_LOCALE Standardeinstellung: UPDATE\_LOCALE=YES

In der Einstellung YES liest DCF77 vor jedem Einstellen der Systemzeit die Zeitzone aus Locale neu. Dadurch werden Änderungen der Zeitzone beim nächsten erfolgreichen Empfang bereits berücksichtigt.

In der Einstellung NO liest DCF77 die Zeitzone nur einmalig beim Programmstart.

#### <span id="page-12-0"></span>**1.14 DST**

<span id="page-12-3"></span>DST Standardeinstellung: DST=YES (DST - Daylight Saving Time) In der Einstellung YES übernimmt DCF77 die gesendete MESZ (Mitteleuropäische Sommerzeit). In der Einstellung NO wird die Sommerzeit nicht eingestellt.

Diese Betriebsart ist in Verbindung mit anderen Zeitzonen sinnvoll.

Alternativ zu DST kann auch das Schlüsselwort MESZ benutzt werden.

#### <span id="page-12-1"></span>**1.15 UTC**

<span id="page-12-4"></span>UTC Standardeinstellung: UTC=NO

(UTC - Universal Time Coordinated)

Die Einstellung UTC=YES veranlaßt DCF77, die Zeit auf Koordinierte Weltzeit einzustellen.

Alternativ zu UTC kann auch das Schlüsselwort GMT (Greenwich Mean Time) benutzt werden.

Eigentlich ist die Funktion UTC redundant, weil man dasselbe Ergebnis erzielen kann, indem man folgende Einstellungen wählt:

LOCALE=NO

DST=NO

OFFSET.HOURS=-1

Wenn UTC=YES eingestellt ist, werden die Argumente für [LOCALE](#page-11-4) und [DST](#page-12-3) ignoriert; die Offset-Werte (s.u.) bleiben aber gültig.

#### <span id="page-12-2"></span>**1.16 PAUSE**

#### <span id="page-12-5"></span>PAUSE Standardeinstellung: PAUSE=0

Wenn bei PAUSE eine Zeit (in Minuten) angegeben ist, dann wartet DCF77 nach jedem erfolgreichen Empfang diese Zeit, bevor der Empfangsvorgang wieder gestartet wird. Während dieser Pause wird keine Rechenzeit in Anspruch genommen.

Wenn Rechenzeit gespart werden soll, ist es im allgemeinen vorzuziehen, die Task-Priorität von DCF77 zu verringern, weil dann laufende Anwendungen nicht langsamer werden (sofern man das überhaupt bemerkt) und trotzdem ab und zu die Zeit empfangen wird.

Die Funktion PAUSE zu benutzen ist dann sinnvoll, wenn eine Anwendung niedriger priorisierten Tasks überhaupt keine Rechenzeit mehr übrig läßt (z.B. ein Raytracer oder ein Fraktalgenerator). Eine brauchbare Einstellung für einen Amiga, auf dem häufig solche Anwendungen laufen, ist beispielsweise:

#### TASK-PRIORITY=5

PAUSE=20

Jedoch ist zu vermuten, daß Raytraycing-Anwendungen eher auf einem A4000/040 benutzt werden als auf einem 500-er, und auf einem schnellen Amiga ist der Rechenzeitverbrauch von DCF77 ohnehin kaum noch festzustellen, so daß man DCF77 dort auch ohne Pause mit einer hohen Priorität laufen lassen kann.

Die Funktion PAUSE ist zur Zeit auf eine vereinfachte Weise implementiert: Während der Pause können vorerst keine Commodity-Kommandos empfangen werden.

### <span id="page-13-0"></span>**1.17 ONE\_TIME**

<span id="page-13-5"></span>ONE\_TIME Standardeinstellung: ONE\_TIME=NO

In der Einstellung NO läuft DCF77 im Dauerbetrieb.

In der Einstellung YES stellt das Programm die Systemzeit nur einmalig und beendet dann seine Tätigkeit.

#### <span id="page-13-1"></span>**1.18 OFFSETS**

<span id="page-13-4"></span>OFFSET.HOURS Standardeinstellung: OFFSET.HOURS=0

OFFSET.MINUTES OFFSET.MINUTES=0

OFFSET.SECONDS OFFSET.SECONDS=0

OFFSET.MICROSECONDS OFFSET.MICROSECONDS=0

Mit den verschiedenen Offset-Werten kann man die Zeit für individuelle Zwecke beeinflussen.

Die jeweiligen Werte werden zur Uhrzeit addiert.

Die Offset-Funktionen arbeiten im Bereich von ±68 Jahren, sofern dabei nicht der Funktionsbereich der Amiga-Systemzeit verlassen wird:

bis Amiga-OS 2.1 1.1.1978 00:00:00 - 19. 1.2046 03:14:08

ab Amiga-OS 3.0 1.1.1978 00:00:00 - 31.12.2099 23:59:59.

# <span id="page-13-2"></span>**1.19 QUIT\_AFTER\_TRIALS**

<span id="page-13-6"></span>QUIT\_AFTER\_TRIALS Standardeinstellung: QUIT\_AFTER\_TRIALS=0

Bei der Einstellung Null läuft DCF77 im Dauerbetrieb.

Wenn eine Zahl größer Null angegeben ist, bricht DCF77 seine Tätigkeit ab, wenn eine entsprechende Anzahl vergeblicher Synchronisationsversuche erfolgt ist, ohne daß es einen Signalwechsel vom DCF77-Empfänger gegeben hat.

Der interne Timeout-Wert für diesen Vorgang ist variabel und liegt bei ca. zwei Sekunden. Soll DCF77 also nach beispielsweise zwei Minuten ohne Signal vom Empfänger seine Arbeit beenden, dann müssen Sie QUIT\_AFTER\_TRIALS=60 eintragen.

Einen solchen Eintrag bei den Merkmalen können Sie dazu verwenden, DCF77 erkennen zu lassen, daß der Empfänger nicht am Amiga angeschlossen ist. Sie sollten aber nicht außer acht lassen, daß bei Empfangsstörungen durchaus längere Empfangspausen (im Bereich mehrerer Stunden) möglich sind. Benutzen Sie ihn also nur, wenn Sie ein gelegentlich irrtümliches Abbrechen des Empfangsprogramms nicht weiter stört.

Nach dem ersten erfolgreichen Empfang wird QUIT\_AFTER\_TRIALS intern auf Null gesetzt und ist damit nicht mehr wirksam.

# <span id="page-13-3"></span>**1.20 SAVE\_DST, SAVE\_UTC**

<span id="page-13-7"></span>SAVE\_DST Standardeinstellung: SAVE\_DST=YES

SAVE\_UTC Standardeinstellung: SAVE\_UTC=NO

Diese zwei Einträge sind momentan (für Amiga-OS bis Version 3.1) noch nicht von Bedeutung. Sie sind für eine künftige Version des Amiga-Betriebssystems vorgesehen, die auch die Umstellung auf die lokalen Sommerzeiten berücksichtigt.

Da das auf verschiedene Weise möglich ist, stellen diese Einträge sicher, daß sich die vorliegende Programmversion auch bei allen weiterentwickelten Amiga-OS-Versionen benutzen läßt.

Die möglichen Varianten, zwischen denen sich die Softwareentwickler bei Amiga Technologies entscheiden müssen, unterscheiden sich in der Differenz der in der batteriegestützten Uhr abgespeicherten Zeit zur Systemzeit. Die Systemzeit soll natürlich die jeweils aktuelle Lokalzeit angeben.

Variante 1 wäre, daß die abgespeicherte Zeit den gleichen Wert wie die Systemzeit hat. Dann müßten Sie überhaupt keine Änderungen an den Merkmalen vornehmen. Diese Variante ist aber nicht zu erwarten, denn sie würde erfordern, daß sich das Betriebsystem in einer Datei merkt, wann die letzte Zeitumstellung vorgenommen worden ist.

Variante 2, die ich für die nützlichste halte, besteht darin, daß immer die normale Zeit der in den Voreinstellern ausgewählten Zeitzone abgespeichert wird, und daß die Systemzeit während der Sommerzeit um die Differenz vorgestellt wird. In diesem Fall müßten Sie nach dem Betriebssystem-Update den Merkmalen den Eintrag SAVE\_DST=NO hinzufügen.

Variante 3 ist der Weg, immer die Koordinierte Weltzeit (UTC) abzuspeichern und die jeweilige Lokalzeit nur für die Systemzeit zu benutzen. Für diesen Fall wäre der Eintrag SAVE\_UTC=YES erforderlich.

# <span id="page-14-0"></span>**1.21 MAX\_TIME\_DIFFERENCE**

<span id="page-14-3"></span>MAX\_TIME\_DIFFERENCE Standardeinstellung: MAX\_TIME\_DIFFERENCE=1

Der hier eingetragene Wert ist die maximale Abweichung zwischen Systemzeit und Hardwareuhr in Sekunden, die innerhalb einer Minute entstehen darf. Wenn die Differenz größer ist, löscht DCF77 das Signal für die gültige DCF77-Zeit.

Normalerweise braucht hier niemand etwas einzutragen. Diesen Wert zu vergrößern ist nur für Amigas mit defektem Uhrenchip sinnvoll, bei denen aufgrund einer extremen Gangabweichung das Signal für erfolgreichen Empfang sofort wieder gelöscht wird.

# <span id="page-14-1"></span>**1.22 ALLOWED\_TIME\_DIFFERENCE**

<span id="page-14-4"></span>ALLOWED\_TIME\_DIFFERENCE Standardeinstellung: ALLOWED\_TIME\_DIFFERENCE=0

Wenn hier ein Wert größer Null (in Mikrosekunden) eingetragen wird, dann stellt DCF77 die Systemzeit nur noch in dem Fall, daß ihre Abweichung zur empfangenen DCF77-Zeit diesen Wert überschreitet.

Einen Nutzen könnte ein solcher Eintrag dann bringen, wenn Sie aus irgendeinem Grund die kleinen Sprünge der Systemzeit zur vollen Minute stören, die DCF77 beim Stellen zwangsläufig verursacht. Zwar handelt es sich nur um Sprünge in der Größenordnung weniger Millisekunden, aber in seltenen Fällen könnten Anwendungen betroffen sein, die ein kontinuierliches Fortschreiten der Systemzeit voraussetzen. Bisher ist dem Autor von DCF77 allerdings kein solcher Fall bekannt.

Bei Bedarf dürften Werte ab 5000 sinnvoll sein.

# <span id="page-14-2"></span>**1.23 TIMER**

<span id="page-14-5"></span>TIMER Standardeinstellung: TIMER=GAMEPORT\_DEVICE

Mit diesem Eintrag legen Sie die Betriebsart von DCF77 bei Benutzung eines Empfängers am Gameport 2, Pin 6 fest.

Mögliche Einträge sind

TIMER=GAMEPORT\_DEVICE und

#### TIMER=TIMER\_DEVICE.

Die Einstellung GAMEPORT\_DEVICE ist die ursprüngliche Betriebsart des Empfangsprogramms. In allen Fällen, wo diese Einstellung benutzt werden kann, sollten Sie sie auch anwenden, weil das Programm dann die Timeout-Funktion des Gameport-Devices als Zeitbasis benutzt, wodurch der Rechenzeitverbrauch extrem niedrig bleibt, weil das Programm nur bei einer Änderung des Pegels der Eingangsleitung aus seinem Wartezustand herausgeholt wird.

In der anderen möglichen Betriebsart TIMER\_DEVICE wird die Eingangsleitung des betreffenden Ports direkt abgefragt (also auf nicht systemkonforme Art und Weise). Dies geschieht mittels Timersignalen aller 20 ms.

Auf diese Weise braucht DCF77 jedoch etwa die fünffache Rechenzeit und liegt damit beim Rechenzeitverbrauch nur noch unwesentlich unter den anderen Amiga-DCF77-Lösungen. (Seine sonstigen Vorteile hat das Programm aber nach wie vor.)

Dieses Verfahren bringt außerdem noch den Nachteil mit sich, daß DCF77 leichter durch andere Programme gestört werden kann. Deshalb ist - je nach Dringlichkeit des Funkuhrempfangs - evtl. eine höhere Taskpriorität angebracht.

Wenn mit den Einträgen [PORT](#page-15-3) und [PIN](#page-15-4) ein anderer Anschluß als Gameport 2, Pin 6 ausgewählt wird, dann arbeitet DCF77 grundsätzlich mit dem Timer Device.

#### <span id="page-15-0"></span>**1.24 PORT**

<span id="page-15-3"></span>PORT Standardeinstellung: PORT=GAMEPORT\_2

Mit diesem Eintrag teilen Sie DCF77 mit, an welcher Schnittstelle Ihres Computers der DCF77-Empfänger angeschlossen ist.

Mögliche Einträge sind zur Zeit

PORT=GAMEPORT\_2

PORT=SERIAL

Mit dem Merkmal [PIN](#page-15-4) wird die für das DCF77-Signal benutzte Datenleitung angegeben.

#### <span id="page-15-1"></span>**1.25 PIN**

<span id="page-15-4"></span>PIN Standardeinstellung: PIN=6 (bei PORT=GAMEPORT\_2)

```
PIN=3 (bei PORT=SERIAL)
```
Dieser Eintrag legt fest, an welcher Datenleitung der mit [PORT](#page-15-3) ausgewählten Schnittstelle das Signal vom DCF77-Empfänger erwartet wird.

Mögliche Einträge sind bei PORT=GAMEPORT\_2 die Werte 1 bis 6 und 9 (implementiert sind in der derzeitigen Programmversion erst 1 und 6)

und bei PORT=SERIAL die Werte 3 oder 8.

### <span id="page-15-2"></span>**1.26 Genauigkeit**

#### Genauigkeit

Die zu erzielende Übereinstimmung der Systemzeit mit der Atomzeit vom Sender hängt teilweise von der Taktfrequenz und der Rechenzeitbelastung Ihres Computers ab. Die folgenden Angaben können aber dennoch als allgemeingültig angesehen werden, da die Einflüsse der Rechenleistung auf die Genauigkeit jedenfalls geringer sind, als man auf den ersten Blick erwarten würde.

Nachdem die Systemzeit durch DCF77 gestellt worden ist, beträgt ihre Abweichung zum empfangenen Signal im allgemeinen weniger als 0,02 Sekunden. Weitere Abweichungen zur genauen Zeit werden durch die Laufzeit des Signals (Entfernung zum Sender DCF77 in Mainflingen) und unterschiedliche Bandbreiten und Zeitkonstanten der Empfänger verursacht. Die Gesamtabweichung kann sich so innerhalb von Europa auf ca. 0,04 Sekunden erhöhen.

Bei extrem hoher CPU-Belastung (keine freie Rechenzeit mehr) vergrößert sich der Fehler beim Stellen der Systemzeit. Messungen haben aber in keinem Fall eine Abweichung von mehr als 0,15s ergeben. Diesen Fehler kann man durch Erhöhen der Priorität des DCF77-Tasks vermindern (mit Hilfe des Merkmals [TASK\\_PRIORITY](#page-11-3) ).

Übrigens sollten Sie sich bei Vergleichen mit Rundfunk-Zeitzeichen oder im Fernsehen angezeigten Uhren nicht täuschen lassen: Falls Sie Ihre Sender über Satellit empfangen, dann verursacht die Signallaufzeit bis zum geostationären Satelliten und zurück eine auffällige Verzögerung von etwa 0,27 Sekunden, die derzeit von den Sendern nicht kompensiert wird. (Das gilt auch für die meisten ins Kabel eingespeisten Programme, da sie üblicherweise auch über Satellit laufen.)

In einem solchen Fall ist also Ihre Amiga-Funkuhr genauer!

# <span id="page-16-0"></span>**1.27 Fehlersicherheit**

#### Fehlersicherheit

Je nach Empfangsbedingungen und Qualität des Empfängers treten durch die Paritätsprüfung nicht zu erkennende Übertragungsfehler zwischen mehrmals am Tag und einmal im Monat auf. Meistens wird dann das Datum falsch empfangen, da hierbei nur ein Paritätsbit für 22 Datenbits zur Verfügung steht.

Ein Teil dieser Fehler wird durch eine Plausibilitätsprüfung eliminiert (das heißt, unsinnige Werte werden nicht akzeptiert).

Um die verbleibenden Empfangsfehler zu erkennen, wird die Zeit erst dann als Systemzeit für den Amiga übernommen, wenn die Werte in zwei aufeinanderfolgenden Minuten identisch empfangen worden sind. (Damit das Programm DCF77 nach seinem Start nicht erst nach zwei Minuten die Systemzeit einstellt, dient als erster Vergleichswert die aktuelle Systemzeit.) Damit dürfte die Fehlerrate auch bei ungünstigen Empfangsbedingungen auf unter einen Fehler in 100 Jahren sinken.

# <span id="page-16-1"></span>**1.28 DCF77-Empfänger und Dongle**

#### DCF77-Empfänger und Dongle

Der gleichzeitige Betrieb von Scala MM 300 oder Scala Info Channel oder der zu diesen Programmen gelieferten Player und einem DCF77-Empfänger ist ohne Probleme gewährleistet.

Leider ist eine Zusammenarbeit eines Empfängers und dem "Security Key" von Brilliance 1.0 am Gameport - auch mittels Adapter - unmöglich. Zumindest stören aber erfolglose Zugriffsversuche von Brilliance auf das nicht vorhandene Dongle den DCF77-Empfang nicht, und umgekehrt stört das laufende DCF77-Empfangsprogramm Brilliance nicht beim Überprüfen des angesteckten Dongles. Inzwischen gibt es Brilliance 2.0 ohne Dongle, und damit hat sich das Problem ohnehin erledigt.

#### <span id="page-16-2"></span>**1.29 Unverträglichkeiten mit anderen Programmen**

<span id="page-16-3"></span>Unverträglichkeiten mit anderen Programmen

DCF77 benutzt in der Betriebsart TIMER=GAMEPORT\_DEVICE das Gameport-Device auf die vorgesehene Art und Weise, indem der Controller auf ABSJOYSTICK gesetzt wird. Alle systemkonform geschriebene Software sollte damit keine Probleme haben.

Alle nachfolgend aufgelisteten Konflikte resultieren aus Meldungen von Anwendern der DCF77-Version 2, bei der das Gameport Device grundsätzlich reserviert wurde.

Um DCF77 zum gleichzeitigen Betrieb mit solchen Programmen zu bewegen, die zum Teil mit "Hacks" arbeiten, sollten Sie es auch auf die weniger systemkonforme Betriebsart TIMER=TIMER\_DEVICE und evtl. ALLOCATE\_RESOURCES=NO einstellen. Damit können Sie wahrscheinlich alle unten genannten Probleme umgehen.

Der Grund dafür liegt darin, daß im Betriebssystem natürlich keine Mechanismen vorgesehen sind, die es erlauben, verschiedene Hardware gleichzeitig am selben Port zu betreiben. Wenn also ein Gerät so konstruiert ist, daß es einige Datenleitungen des Gameports durch direkten Zugriff unter Umgehung der Systemfunktionen benutzt und die Schnittstelle mittels Adapter oder durchgeführten Pins auch noch für andere Hardware zur Verfügung stellt, dann sollte man erwarten, daß es auch keine Probleme damit hat, wenn die Treiber für die andere Hardware den Port reservieren, wie das im Betriebssystem vorgesehen ist.

Wenn das dennoch zum Konflikt führt, ist das dann wohl ein Designfehler...

Bekannte Schwierigkeiten sind:

- Die Software zum Genlock G-LOCK (GVP) startet nicht, wenn sie auf Steuerung über Gameport eingestellt ist und DCF77 läuft. Das ist zwar in Ordnung, aber leider gibt das Programm keine entsprechende Meldung aus, sondern funktioniert einfach nicht.

- Wie ein Anwender von DCF77 mitgeteilt hat, gibt es Probleme mit der arXon-Switchbox. Mangels einer solchen Box kann ich momentan dazu nichts Genaueres sagen.

- Das Präsentationsprogramm MediaPoint 128 stürzt beim Starten einer Präsentation und gleichzeitig reserviertem Gameport sofort ab. Das ist offenbar ein Programmfehler in MediaPoint, der sich nur von MediaPoint Int. beseitigen läßt. Eine diesbezügliche Nachricht ist mitsamt einer DCF77-Diskette nach den Niederlanden gegangen. Hoffen wir auf das nächste Update...

- Das DCF77-Empfangsprogramm von Conrad Electronic greift wahrscheinlich direkt auf die Register des Portbausteins zu (ohne das Gameport-Device zu benutzen). Daher kann man es auch gleichzeitig mit dem vorliegenden Empfangsprogramm betreiben. Der Nutzen eines solchen Parallelbetriebs erscheint mir allerdings fraglich...

# <span id="page-17-0"></span>**1.30 Mögliche Weiterentwicklung**

#### Mögliche Weiterentwicklung

An dem Programm DCF77 läßt sich - wie an jedem Programm - noch eine Menge verbessern.

- Der Empfangsalgorithmus ist inzwischen sehr zuverlässig und arbeitet dank der Adaption an die Empfängerzeitkonstanten auch mit allen Empfängern problemlos zusammen. Bei ungünstigen Empfangsbedingungen dauert es aber doch eine ganze Weile bis zum Einstellen der Uhrzeit. Das könnte man durchaus noch ändern, denn auch aus mehreren fehlerhaft empfangenen Zeittelegrammen läßt sich mit dem entsprechenden Aufwand die richtige Zeit berechnen.

- Commodities, die sich in irgendeiner Form steuern lassen, besitzen zu diesem Zweck ein Nutzer-Interface, das sich im allgemeinen über einen Hotkey aufrufen läßt. DCF77 könnte ein solches Interface erhalten, über das sich alle Betriebseigenschaften steuern ließen, und das den Empfangsstatus und z.B. statistische Informationen (Fehlerhäufigkeit) anzeigen würde.

- Vor längerer Zeit (1990/91) hatte ich ein Programm geschrieben, das - ohne Funkuhr - die Umstellung zwischen Sommer- und Winterzeit durchführt und beim manuellen Stellen der Uhr die Gangabweichung der akkugestützten Uhr berechnet und danach den Gangfehler ständig korrigiert. Damit konnte man immerhin eine Genauigkeit von einer Sekunde Abweichung in einem halben Jahr erreichen.

Nachdem ab Amiga 3000 ein neuer Uhrenchip eingesetzt wurde, dessen Registersatz in den mir zugänglichen Unterlagen leider nicht dokumentiert ist und die Betriebssystemroutinen zum Setzen und Lesen der Zeit nach wie vor mit einer Abweichung bis zu einer Sekunde arbeiten und damit für dieses Programm unbrauchbar sind, habe ich daran nichts mehr weiterentwickelt (Aufwand / Nutzen...).

DCF77 könnte nun die Funktionen erhalten, die die Gangabweichung berechnen, und damit die Fähigkeit, die Uhr auch ohne angeschlossenen Empfänger genau zu stellen.

So, jetzt wissen Sie, was alles möglich wäre (hoffentlich verlangt niemand noch einen AREXX-Port). Und wenngleich auch viele Amiga-Programmierer eine solche Bemerkung ihren Produkten offenbar vergeblich beigefügt haben: Die Zeit für die Weiterentwicklung von DCF77 steht natürlich nur zur Verfügung, wenn auch genügend Exemplare davon verkauft werden. Sollten Sie also jemanden im Bekanntenkreis haben, der bereits einen DCF77-Empfänger besitzt, aber nicht dieses Programm, dann empfehlen Sie einen Kauf, aber kopieren Sie es bitte nicht weiter.

Falls Sie die bisherige Entwicklungsgeschichte von DCF77 interessiert, sollten Sie sich die [Änderungsliste](#page-27-1) anschauen.

# <span id="page-17-1"></span>**1.31 Anschluß von Empfängern**

#### <span id="page-17-2"></span>Anschluß von Empfängern

Ohne Umbauten lassen sich die Empfänger von Conrad Electronic für Amiga und (natürlich) die von OsaMatic gelieferten Modelle benutzen. Bei diesen handelt es sich um Empfänger der Firma SURE GmbH, die als OEM-Produkte von boeder vertrieben werden und bei OsaMatic für den Betrieb am Amiga-Gameport modifiziert werden. (Die Wahl ist auf dieses Modell gefallen, weil es - bei noch erträglichem Preis - besonders gute Empfangseigenschaften aufweist.)

Bei allen anderen dem Autor bekannten Empfängern, die für Gameports irgendwelcher Computertypen bzw. spezielle Interface-Karten gedacht sind, braucht lediglich der Stecker ausgetauscht zu werden (dazu muß man allerdings die Lage der Anschlüsse kennen).

Empfänger für serielle oder parallele Schnittstellen von PC's können nicht benutzt werden, wenn sie den Empfang selbständig durchführen und nur Datenpakete mit der kodierten Zeit senden.

Dieses Verfahren scheint dem Autor von DCF77 auch nicht sehr sinnvoll, denn zumindest mit den aktuellen Modellen wird auf diese Weise nur eine unbefriedigende Genauigkeit der Systemzeit des Computers erreicht.

Gameport

Der Funkuhr-Empfänger muß am Amiga-Gameport 2 angeschlossen werden.

An diesem 9-poligen Sub-D-Anschluß steht die Betriebsspannung an den Pins 7 (+5V) und 8 (Masse) zur Verfügung.

Das Signal vom DCF77-Empfänger wird standardmäßig als TTL-Signal am Pin 6 erwartet (dies ist normalerweise der Eingang für den Joystick-Feuerknopf), wobei es unerheblich ist, ob die logische 1 high-aktiv oder low-aktiv ist (das Empfangsprogramm paßt sich selbständig an unterschiedliche Empfängertypen an!).

Wenn Sie in den Merkmalen mit dem Eintrag [PIN](#page-15-4) einen anderen Anschluß eingestellt haben, liest DCF77 das Signal am betreffenden Eingang.

Serielle Schnittstelle

Die Benutzung der seriellen Schnittstelle zum Funkuhrempfang ist primär für den Empfänger der Firma SURE GmbH vorgesehen, der ebenfalls von boeder vertrieben wird. In dieser Betriebsart (PORT=SERIAL, PIN=3) wird der Empfänger über RTS und DTR mit Betriebsspannung versorgt und muß das empfangene Signal im V24-Pegel am Pin 3 (RxD) liefern.

In anderen Betriebsarten an der seriellen Schnittstelle wird keine Betriebsspannung angeboten. Das Signal vom Empfänger muß am entsprechenden Pin anliegen.

Typische Beschaltung von PC-Gamecard-Empfängern

DCF77-Empfänger für Game-Karten von PCs des "Industriestandards" (15-polige Sub-D-Stiftleiste) lassen sich meistens ohne Probleme für den Amiga-Gameport umbauen:

Die Betriebsspannung +5V ist entweder am Pin 1 oder 9 angeschlossen. Der Masseanschluß liegt an Pin 4, 5 oder 12. Das Empfangssignal liegt an einem der Schaltereingänge Pin 2, 7, 10 oder 14.

Für den Betrieb mit den herkömmlichen Betriebssystemen auf solchen PCs, die Reaktionen in Echtzeit parallel zu anderen Programmen nicht ohne weiteres zulassen, liefern einige Empfänger zusätzlich ein manipuliertes Signal, bei dem der 200ms-Impuls auf ca. 600ms gedehnt ist (die derzeit von OsaMatic gelieferten boeder-Empfänger gehören auch zu dieser Gruppe).

Verwenden Sie bei einem solchen Empfänger das unveränderte Signal.

---

Nehmen Sie Umbauten an elektronischen Baugruppen nur vor, wenn Sie über entsprechende Erfahrung verfügen. Schnittstellenbausteine von Computern enthalten hochempfindliche Bauelemente, die sich bei fehlerhafter Beschaltung schnell in Elektronikschrott verwandeln. Natürlich können weder der Autor dieses Programms noch der Vertreiber eine Haftung für Schäden durch den Anschluß von DCF77-Empfängern übernehmen.

Bitte denken Sie beim Inbetriebnehmen Ihres Empfängers auch daran, daß Computerperipherie grundsätzlich nur bei ausgeschalteter Betriebsspannung angeschlossen werden sollte.

# <span id="page-18-0"></span>**1.32 Fehlersuche**

<span id="page-18-1"></span>Fehlersuche

1. Kein Empfang:

- Passen die Einträge bei den Merkmalen von DCF77 [PORT](#page-15-3) und [PIN](#page-15-4) zum angeschlossenen Empfängermodell? Beim der Standard-Gameport-Ausführung genügen die voreingestellten Werte (es ist also gar keine Angabe erforderlich) und beim Modell für die serielle Schnittstelle muß PORT=SERIAL eingetragen sein.

- Benutzen Sie das Programm DCF77-Diagnose, um zu überprüfen, ob das Signal Ihres DCF77-Empfängers die Software erreicht. Das Signalfenster muß im gleichen Takt wie die Leuchtdiode des Empfängers blinken. Wenn nicht: Überprüfen Sie, ob der Empfänger richtig am vorgesehenen Port angeschlossen ist. Bei Amigas, deren angeschlossenes Zubehör oft gewechselt wird, sind verbogene oder abgebrochene Kontaktstifte ein typischer Fehler. Falls die Anschlüsse äußerlich in Ordnung sind, können Sie Ihren Port-Schaltkreis testen, indem Sie einen Joystick oder Ihre Maus an den Gameport 2 stecken und den Feuerknopf

(bzw. die linke Maustaste) drücken. Auch dann muß das Signalfenster reagieren. Bei der seriellen Schnittstelle ist eine derartige Überprüfung nicht so einfach, aber wenn andere serielle Geräte arbeiten, dann liegt der Fehler nicht an der Schnittstelle.

- Blinkt die Anzeige-LED am Empfänger wirklich genau im Sekundentakt? Wenn nicht: Legen Sie den Empfänger an einen anderen Ort, richten Sie ihn neu aus, und suchen Sie nach elektronischen Störquellen.

2. Falsche Uhrzeit:

- Wenn die Systemzeit um mehrere Stunden falsch eingestellt wird, dann ist die Zeitzone Ihrer Workbench möglicherweise nicht richtig ausgewählt. Korrigieren Sie das bitte mit dem Programm "Locale" in der Schublade "Prefs" der Workbench.

- Das vorliegende Programmpaket ist eine Demoversion! Lesen Sie dazu evtl. einmal den letzten Abschnitt des [Vorworts](#page-5-2) .

- Überprüfen Sie die Einträge der Merkmale (Tool Types) von DCF77. Im Lieferzustand des Programms DCF77 sollten alle Einträge, die die Zeit beeinflussen, eingeklammert sein (und damit nur als Kommentar gelten).

3. Dialogfenster: Der Game Controller wird bereits benutzt.

- Ein anderes laufendes Programm hat das Gameport-Device für sich reserviert, oder Sie haben DCF77 versehentlich ein zweites Mal gestartet.

4. Dialogfenster: DCF77 kann nicht mehrfach gestartet werden.

- Diese Meldung erscheint, wenn das Gameport-Device zwar nicht reserviert ist, aber bereits ein Commodity namens DCF77 läuft.

5. Andere Effekte:

- Lesen Sie bitte auch den Abschnitt [Unverträglichkeiten mit anderen Programmen](#page-16-3) .

Wenn alles nicht hilft, dann sollten Sie vielleicht einmal über den Kauf einer Vollversion des Programms nachdenken, dafür gibt es nämlich dann auch einen telefonischen Support bei [OsaMatic](#page-26-2) .

# <span id="page-19-0"></span>**1.33 DCF77-Diagnose**

<span id="page-19-2"></span>DCF77-Diagnose

DCF77-Diagnose ist eine spezielle Variante des Empfangsprogramms, in die zusätzlich eine Anzeige des Signalstatus und Kommentare über alle laufenden Vorgänge eingebaut worden sind.

Das Programm öffnet zwei Konsolen-Fenster zur Anzeige.

In dem größeren gibt es Texte über Betriebszustände und den Empfangsvorgang aus, die weitgehend selbsterklärend sind.

Im kleineren Fenster zeigt die Farbe des Fensterinhalts den Status des Eingangssignals an:

Schwarz - Pause zwischen den Sekundenimpulsen

Weiß - Sekundenimpuls

Blau - Phasenlagenerkennung hat gerade umgeschaltet

Da alle Anzeigen der Einfachheit halber Standard-Konsolen-Ausgaben sind, sollten Sie mit empfindlichen Reaktionen auf Fensteränderungen und sonstige Störungen rechnen. Auch sollten Sie keine Zeichen in die Fenster eingeben (wenn es versehentlich passiert, drücken Sie die Eingabetaste).

DCF77-Diagnose kann (zusätzlich zu der Möglichkeit über Exchange) mit Ctrl-C beendet werden.

### <span id="page-19-1"></span>**1.34 Hilfsprogramme**

Hilfsprogramme

Im Verzeichnis Utilities finden Sie einige Hilfsprogramme, die bei Bedarf auf die Software-Schnittstelle von DCF77 zurückgreifen.

Das wichtigste ist sicherlich die Uhr [GClock](#page-20-1) , eine Analog-Uhr, die neben dem Datum auch den Empfangsstatus von DCF77 anzeigt.

Das Zeitzeichenprogramm [TimeSignal](#page-21-1) gibt ein akustisches Zeitzeichen aus, das wahlweise auch mit Hintergrund-Musik in Form von Audio-Samples unterlegt werden kann.

Weiterhin befinden sich hier zwei Programme, die auf den Empfang des Uhrzeit warten:

[WaitForDCF77](#page-25-5) wartet immer, wenn die Zeit noch nicht empfangen wurde und [WaitDCF77ifCrash](#page-25-6) wartet immer dann, wenn die Hardware-Uhr des Computers durch einen Absturz verstellt worden ist.

Die Source-Codes dieser beiden Programme sind außerdem als Programmierbeispiel in der Schublade "für Programmierer" enthalten.

Wenn Sie weitere Hilfsprogramme benötigen, dann finden Sie im Aminet eine sehr große Menge Uhren, Kalender, Terminplaner und andere zeitbezogene Tools. In der Dokumentation zur letzten Auflage von DCF77 war noch eine Liste von brauchbaren Programmen enthalten; inzwischen ist es aber kaum noch möglich, eine solche Liste auf dem aktuellen Stand zu halten, und damit hätte sie nur einen geringen praktischen Wert.

Nützliche Aminet-Verzeichnisse mit diesen Programmen sind vorwiegend:

util/cdity

util/misc

util/time

util/wb

#### <span id="page-20-0"></span>**1.35 GClock**

<span id="page-20-1"></span>GClock

Das Programm GClock ist ein grafisches Uhrenprogramm, das die Systemzeit des Amiga exakt anzeigt. Es ist entwickelt worden, um den Benutzern von Funkuhrempfängern eine genaue Uhr zur Verfügung zu stellen, da die Workbench-Uhr (zumindest bis Clock 40.1) Abweichungen bis zu minus einer Sekunde zur Amiga-Systemzeit zuläßt.

Das Programm arbeitet - wie andere Amiga-Uhrenprogramme auch - unabhängig von einer Funkuhr und ist auch nicht auf deren Empfangssoftware angewiesen.

GClock läuft auf allen Amigas ab Betriebssystem Version 37 (Kickstart 2.04).

Es öffnet ein Fenster auf der Workbench, dessen Größe sich wie gewohnt mit der Maus verändern läßt. Die Darstellung der Uhr paßt sich der eingestellten Fenstergröße und dem Displaymodus der Workbench optimal an.

Bei aktivem Fenster erscheint das aktuelle Datum im Titel des Workbench-Screens.

Falls das Programm DCF77 (ab Version 1.74) läuft, wird zusätzlich zum Datum der Empfangsstatus der Funkuhr angezeigt:

--- keine DCF77-Zeit verfügbar.

DCF77 Systemzeit ist eingestellt worden.

Bei gültiger DCF77-Zeit signalisiert ein Symbol im Fenster der Uhr den erfolgreichen Empfang:

 $((|))$ 

 $\overline{1}$ |

Solange die Zeit noch nicht empfangen worden ist, wird außerdem bei gleichzeitigem Betrieb mit DCF77 ab Version 2.18 der Betriebszustand des Empfangsprogramms mittels unterschiedlicher Farben eines Anzeigesymbols (das man als Leuchtanzeige interpretieren könnte) dargestellt: (Die folgenden Angaben beziehen sich auf die Standard-Workbench-Farben.)

Grau - kein Signal vom Empfänger

Weiß - DCF77 ist inaktiv

Schwarz - Empfang ist gestört

Blau - DCF77 wartet auf Synchronisation.

Während des Empfangsvorgangs von DCF77 veranschaulicht eine Fortschrittsanzeige im Stil der "progress requester" des Betriebssystems das Einlesen des Zeittelegramms.

Über die Menüs läßt sich die Darstellung der Uhr verändern:

- mit oder ohne Datumsanzeige
- verschiedene Zeigertypen
- mit oder ohne Fensterrahmen
- Zifferblatt als Ellipse oder Kreis.

Für die Anzeige des Datums benutzt GClock vorzugsweise den Zeichensatz Helvetica. Wenn dieser nicht in einer geeigneten Größe zur Verfügung steht, wird auf CGTriumvirate ausgewichen. In diesem Fall dauert der Aufbau des Fensterinhalts von GClock deutlich länger, da der Zeichensatz erst vom Betriebssystem in der gewünschten Größe skaliert werden muß. Wenn bei kleinem GClock-Fenster keine brauchbare Schriftgröße entsteht, versucht GClock, den Standard-Zeichensatz zu benutzen, und wenn dann das Datum nicht in das Fenster paßt, wird es ganz weggelassen.

Die aktuellen Einstellungen lassen sich mit dem Menüpunkt "Einstellungen speichern" ("Save Settings") abspeichern (in die Datei ENVARC:GClockPrefs) und werden dann beim nächsten Programmstart benutzt. Mit dem Menüpunkt "Einstellungen/auf zuletzt gespeichertes" bzw. "Settings/Last Saved" kann die Uhr auf die zuletzt gespeicherten Einstellungen zurückgesetzt werden.

[Änderungsliste](#page-29-1)

#### <span id="page-21-0"></span>**1.36 timesignal**

<span id="page-21-1"></span>TimeSignal

Dieses Programm bietet Ihnen die Möglichkeit, ein akustisches Standard-Zeitzeichen auszugeben oder auch eine eigene Variante selbst zu gestalten.

TimeSignal ist auch (wie DCF77) ein Commodity und kann somit auf die übliche Weise mittels Exchange gesteuert werden.

Die Betriebsart des Programms können Sie (auch wie bei DCF77) mittels verschiedener Einträge in den [Merkmalen](#page-23-4) (Tool Types) festlegen.

Ohne Einträge erzeugt TimeSignal ein Standard-Zeitzeichen zur vollen Stunde:

Vier kurze Töne (Dauer 100 ms, Frequenz 1 kHz) zum Beginn der Sekunden 56 bis 59 und einen langen Ton (Dauer 1 s, Frequenz 1 kHz) zur vollen Stunde.

Wenn Ihnen das zu konventionell ist ("Bin ich der Deutschlandfunk?"), dann können Sie erstens das Zeitzeichen mit einem beliebigen Audio-Sample unterlegen, dessen Wiedergabe zu einer frei wählbaren Sekunde gestartet wird.

Außerdem lassen sich auch Tonhöhe und Lautstärke der Zeitzeichen-Signaltöne einstellen, um besondere Effekte zu erzielen.

Sollte Ihnen das immer noch nicht genügen, dann können Sie die Signale auch durch eigene Audio-Samples ersetzen und somit Ihr Zeitzeichen beliebig gestalten.

Als einigermaßen spektakuläre Variante sollten Sie einmal folgende Einstellung ausprobieren:

MINUTES=1 BACKGROUND=Background\_Audio VOLUME3=55 FREQUENCY2=1353 START\_BACKGROUND\_SEC=50 START\_SEC=57 AUDIO\_FILTER=OFF

Achten Sie bitte darauf, daß sich dabei die Datei "Background\_Audio" in derselben Schublade wie TimeSignal befindet; andernfalls müssen Sie den vollständigen Pfad angeben

(etwa: BACKGROUND=Work:Audio/Background\_Audio).

Und wenn Sie keine Funkuhr benutzen, dann muß auch noch

CHECK\_DCF77=NO

eingetragen werden.

Genaueres über die Arbeitsweise von TimeSignal können Sie im Abschnitt [Eigenschaften](#page-22-1) lesen.

### <span id="page-22-0"></span>**1.37 timesignal - eigenschaften**

<span id="page-22-1"></span>TimeSignal - Eigenschaften des Programms

TimeSignal benutzt zur Audio-Ausgabe die Datatypes-Library. Sinn dieses Vorgehens ist es, das Programm möglichst zukunftssicher zu gestalten.

Momentan ergeben sich daraus allerdings einige Einschränkungen:

Erstens bedeutet es, daß TimeSignal erst ab Amiga OS 3 funktionsfähig ist.

Zweitens können die derzeitigen Audio-Datentypen Samples nur mono abspielen. Sobald es eine entsprechende Erweiterung des Standards gibt, dürfte das Programm ohne Änderung mit Stereo-Samples zurechtkommen.

Die 8SVX-Datatype des Amiga-OS 3.0 scheint auch noch einen Bug zu besitzen, der dazu führt, daß sie das mitgelieferte Jingle ( Background\_Audio ) nicht vollständig abspielen kann (das passiert auch, wenn Sie es hier anklicken). Installieren Sie also auf Ihrem Computer die Workbench 3.1, um diesem Fehler zu entgehen oder benutzen Sie eine der zahlreichen PD-Datentypen für Audio, die sich im Aminet finden.

Vorteile der Benutzung von Datentypen ist, daß das Programm jedes beliebige Datenformat verarbeiten kann, dessen Datentyp installiert ist.

Das Ausgeben des Zeitzeichens geschieht folgendermaßen:

Sofort beim Programmstart lädt TimeSignal die in den Merkmalen angegebenen Audio-Samples, sofern entsprechende Einträge existieren. Wenn sie existieren und die Dateien fehlen (oder der Datentyp unbekannt ist), wird eine Dialogbox mit einer entsprechenden Meldung ausgegeben.

Danach werden die Samples geschlossen und der angeforderte Speicher wieder freigegeben.

Dann wartet TimeSignal auf die nächste passende Minute entsprechend der bei [MINUTES](#page-23-5) angegebenen Zahl.

Fünfzehn Sekunden vor der in [START\\_BACKGROUND\\_SEC](#page-24-6) angegebenen Sekunde öffnet TimeSignal die Datatypes Library und lädt die angegebenen Audio-Samples. Diese Zeit sollte ausreichen, um parkende Festplatten anlaufen zu lassen.

Falls AUDIO\_FILTER=OFF eingetragen ist, wird jetzt der Filter abgeschaltet.

Zur in [START\\_BACKGROUND\\_SEC](#page-24-6) angegebenen Sekunde wird dann das Hintergrund-Sample abgespielt, sofern bei [BACK-](#page-23-6)[GROUND](#page-23-6) ein Dateiname angegeben ist.

Dann beginnt die Ausgabe des Zeitzeichens zur in [START\\_SEC](#page-24-7) festgelegten Sekunde. Dabei benutzt TimeSignal entweder das bei [BEEP1](#page-23-7) angegebenen Audio-Sample oder erzeugt einen Ton mit der Tonhöhe und Länge der Angaben [FREQUENCY1](#page-24-8) und DUR ATION1

Zur vollen Minute schließlich ertönt das Sample [BEEP2](#page-23-7) oder der Ton, der mit [FREQUENCY2](#page-24-8) und [DURATION2](#page-25-7) eingestellt werden kann.

Mit dem Beginn der dritten Sekunde der nachfolgenden Minute werden alle möglicherweise noch laufenden Audio-Ausgaben abgebrochen, der angeforderte Speicher wieder freigegeben und gegebenenfalls der Audio-Filter wieder auf den ursprünglichen Zustand geschaltet.

Wenn TimeSignal während der laufenden Audio-Ausgabe eine Änderung der Systemzeit feststellt, dann bricht es die aktiven Vorgänge sofort ab und wartet auf die nächste passende Minute. Um es professionell einzusetzen, sollte also unbedingt CHECK\_DCF77= eingestellt sein.

# <span id="page-23-0"></span>**1.38 timesignal - tool types**

<span id="page-23-4"></span>Folgende Merkmale lassen sich für TimeSignal angeben: [MINUTES](#page-23-5) [BEEP1](#page-23-7) [BEEP2](#page-23-7) **[BACKGROUND](#page-23-6)** [VOLUME1](#page-24-9) [VOLUME2](#page-24-9) [VOLUME3](#page-24-9) [AUDIO\\_FILTER](#page-24-10) [START\\_BACKGROUND\\_SEC](#page-24-6) [START\\_SEC](#page-24-7) [ONE\\_TIME](#page-24-11) [FREQUENCY1](#page-24-8) [FREQUENCY2](#page-24-8) [DURATION1](#page-25-7) [DURATION2](#page-25-7) [CHECK\\_DCF77](#page-25-8) [TASK\\_PRIORITY](#page-25-9)

# <span id="page-23-1"></span>**1.39 timesignal - minutes**

<span id="page-23-5"></span>MINUTES Standardeinstellung: MINUTES=60

Das ist der Zeitabstand zwischen zwei Zeitzeichen in Minuten.

MINUTES=60 z.B. bedeutet, daß das Zeitzeichen jeweils zur vollen Stunde erzeugt wird, MINUTES=15 hat ein Zeitzeichen aller Viertelstunden zur Folge und MINUTES=1 bewirkt jede Minute eine akustische Belästigung.

# <span id="page-23-2"></span>**1.40 timesignal - beep**

<span id="page-23-7"></span>BEEP1 Standardeinstellung: (kein Eintrag)

BEEP2 Standardeinstellung: (kein Eintrag)

Bei BEEP1 und BEEP2 können Sie die Namen der Audio-Samples für die Zeitzeichen-Töne eintragen.

BEEP1 sind die Sekundentöne ab START\_BACKGROUND\_COUNT und BEEP2 ist der Ton zur vollen Minute.

Die Sample-Daten für BEEP1 müssen kürzer als eine Sekunde sein.

Ohne Einträge bei BEEP1 und BEEP2 erzeugt TimeSignal die Töne intern.

# <span id="page-23-3"></span>**1.41 timesignal - background**

<span id="page-23-6"></span>BACKGROUND Standardeinstellung: (kein Eintrag)

Der Name des Audio-Samples für eine akustische Untermalung des Zeitzeichens, wie sie derzeit bei vielen Sendern üblich ist.

Beim Aufzeichnen der Audio-Daten sollten Sie daran denken, daß das Abspielen zu einer vollen Sekunde gestartet wird und Ihre Musik entsprechend gestalten.

#### <span id="page-24-0"></span>**1.42 timesignal - volumes**

<span id="page-24-9"></span>VOLUME1 Standardeinstellung: VOLUME1=64

VOLUME2 VOLUME2=64

VOLUME3 VOLUME3=50

Die Lautstärkeangaben für die Zeitzeichentöne und die akustische Untermalung.

Die Werte müssen zwischen 0 (ganz leise) und 64 (höchste Lautstärke) liegen.

#### <span id="page-24-1"></span>**1.43 timesignal - audio\_filter**

<span id="page-24-10"></span>AUDIO\_FILTER Standardeinstellung: AUDIO\_FILTER=ON

Mit dem Eintrag AUDIO\_FILTER=OFF können Sie TimeSignal veranlassen, den Amiga-Audiofilter während des Abspielens abzuschalten.

Beachten Sie bitte, daß dies derzeit nur mittels eines direkten Zugriffs auf das betreffende Register der Amiga-Hardware möglich ist. Bei einer späteren Amiga-Generation mit geänderter Hardware könnte das zu Problemen führen, die Sie dann durch Entfernen dieses Eintrags beheben müssen.

#### <span id="page-24-2"></span>**1.44 timesignal - start\_background\_sec**

<span id="page-24-6"></span>START\_BACKGROUND\_SEC Standardeinstellung: START\_BACKGROUND\_SEC=50

Mit diesem Eintrag legen Sie die Sekunde fest, zu der die akustische Untermalung des Zeitzeichens gestartet wird.

Die Zahl muß einen Wert von 19 bis 55 haben und kleiner als [START\\_SEC](#page-24-7) sein.

#### <span id="page-24-3"></span>**1.45 timesignal - start\_sec**

<span id="page-24-7"></span>START\_SEC Standardeinstellung: START\_SEC=56

Mit diesem Eintrag legen Sie die Sekunde fest, zu der die Ausgabe des Zeitzeichens gestartet wird.

Der Wert muß größer als [START\\_BACKGROUND\\_SEC](#page-24-6) sein.

#### <span id="page-24-4"></span>**1.46 timesignal - one\_time**

<span id="page-24-11"></span>ONE\_TIME Standardeinstellung: ONE\_TIME=NO

Mit der Einstellung NO läuft TimeSignal im Dauerbetrieb. Mit der Einstellung YES gibt das Programm das Zeitzeichen nur einmalig aus und beendet dann seine Tätigkeit.

### <span id="page-24-5"></span>**1.47 timesignal - frequency**

<span id="page-24-8"></span>FREQUENCY1 Standardeinstellung: FREQUENCY1=1000

FREQUENCY2 Standardeinstellung: FREQUENCY2=1000

Diese Einträge legen die Tonhöhen der intern erzeugten Signaltöne fest. Es werden Sinustöne mit der in Hz angegebenen Frequenz generiert.

Die obere Grenzfrequenz variiert je nach der aktuellen Bildwiederholfrequenz des Computers (aufgrund der DMA-Hardware).

Auf PAL-Systemen beträgt das Maximum 1440 Hz.

Wenn bei BEEP1 bzw. BEEP2 Audio-Dateien eingetragen sind, werden die FREQUENCY1- bzw. FREQUENCY2-Angaben ignoriert.

## <span id="page-25-0"></span>**1.48 timesignal - duration**

<span id="page-25-7"></span>DURATION1 Standardeinstellung: DURATION1=100

DURATION2 Standardeinstellung: DURATION2=1000

Diese Einträge legen die Tondauer (in ms) der intern erzeugten Signaltöne fest.

DURATION1 darf maximal 999 betragen.

Wenn bei BEEP1 bzw. BEEP2 Audio-Dateien eingetragen sind, werden die DURATION1- bzw. DURATION2-Angaben ignoriert.

# <span id="page-25-1"></span>**1.49 timesignal - check\_dcf77**

<span id="page-25-8"></span>CHECK\_DCF77 Standardeinstellung: CHECK\_DCF77=YES

In der Einstellung YES gibt TimeSignal das Zeitzeichen nur dann aus, wenn die Uhrzeit von DCF77 gestellt worden ist. Das Programm DCF77 muß dabei natürlich in Betrieb sein.

In der Einstellung NO wird das Zeitzeichen immer ausgegeben.

### <span id="page-25-2"></span>**1.50 timesignal - task\_priority**

<span id="page-25-9"></span>TASK\_PRIORITY Standardeinstellung: TASK\_PRIORITY=1

Mit diesem Eintrag legen Sie die Task-Priorität von TimeSignal fest.

# <span id="page-25-3"></span>**1.51 waitfordcf77**

<span id="page-25-5"></span>WaitForDCF77

Das Programm WaitForDCF77 gibt Ihnen die Möglichkeit, andere Programme abhängig vom erfolgreichen Empfang der Zeit zu starten.

WaitForDCF77 wird in der Shell (in der Praxis sicherlich in einem Script) ohne Argumente aufgerufen und wartet dann, bis das Programm DCF77 die Systemzeit gestellt hat. Dabei ist es auch zulässig, DCF77 erst nach WaitForDCF77 zu starten.

Wenn DCF77 nicht läuft, wartet WaitForDCF77 unbegrenzt.

# <span id="page-25-4"></span>**1.52 waitdcf77ifcrash**

<span id="page-25-6"></span>WaitDCF77ifCrash

Verwendungszweck

Das Programm WaitDCF77ifCrash ist dann von Nutzen, wenn Sie Software haben, die auf ein richtiges Datum angewiesen ist.

Bei Systemabstürzen kommt es gelegentlich dazu, daß die Register der Hardwareuhr überschrieben werden, wodurch die Uhrzeit verändert wird.

WaitDCF77ifCrash speichert das Datum seines Aufrufs in der Datei ENVARC:LastBootDate, und wenn es beim nächsten Aufruf feststellt, daß das Systemdatum älter als das gespeicherte ist oder sich um mehr als ein halbes Jahr geändert hat, dann wartet es auf den Funkuhrempfang.

Das funktioniert meistens wie gewünscht, da Systemabstürze, die die Hardwareuhr überschreiben, fast immer ein gründlich verändertes Datum zur Folge haben.

Natürlich wartet es auch dann, wenn Sie Ihren Amiga ein halbes Jahr nicht benutzen (wozu brauchen Sie ihn dann überhaupt?), aber nach dieser Zeit ist wahrscheinlich auch der Akkumulator der Hardware-Uhr entladen.

Benutzung

WaitDCF77ifCrash ist ein Shell-Befehl.

Das Programm wird ohne Argumente in dem Skript aufgerufen, in welchem später auch Ihre Anwendung gestartet wird, die das fehlerfreie Datum braucht.

Beispiel

Ein Programm namens "AmigaOrganizer", das sich in der Schublade "Organizer" auf der Festplatte "Work" befindet, soll abhängig vom richtigen Datum gestartet werden. Dazu ist folgendes zu tun:

- DCF77 nach WBStartup und WaitDCF77ifCrash nach C: kopieren

- Eine Textzeile in s:user-startup eintragen:

run >nil: execute s:runorg

- Die Textdatei s:runorg schreiben:

stack 12000 ;Stackgröße je nach Anwendung (voreingestellt ist 4096)

waitdcf77ifcrash

cd work:organizer

amigaorganizer

Die notwendige Größe des Stacks finden Sie entweder im Handbuch des jeweiligen Programms, oder Sie schauen auf der Workbench mit dem Menüpunkt Piktogramm/Informationen nach.

### <span id="page-26-0"></span>**1.53 Copyright**

Copyright, Haftung Software und Dokumentation Copyright © 1994-1996 OsaMatic System GmbH

Schillerstraße 68

D-02763 Zittau

Das vorliegende Programmpaket darf beliebig kopiert und in PD-Serien oder elektronische Archive aufgenommen werden, sofern alle Dateien unverändert sind. Jegliche Veränderung an Programmen oder Programmteilen sowie Rückübersetzung sind unzulässig. Ein kommerzieller Einsatz oder Verkauf dieser Demoversion ist nicht gestattet.

Bei der Entwicklung der Software wurde mit allergrößter Sorgfalt vorgegangen. Trotzdem sind Fehler nicht vollständig ausgeschlossen. OsaMatic übernimmt keine Haftung für Schäden, die auf Fehlfunktionen von Programmen zurückzuführen sind.

#### <span id="page-26-2"></span><span id="page-26-1"></span>**1.54 Bestellung**

Bestellmöglichkeit für das Programmpaket - mit oder ohne Empfänger: OsaMatic System GmbH Schillerstraße 68 Tel. 03583 / 57320 D-02763 Zittau Fax 03583 / 573223 Die Preise (Stand Juli 1996): Software DCF77 49, - DM Empfänger (boeder) mit Software 119,- DM Versandkosten Software 6,- DM Vorkasse (Scheck) 9,- DM Nachnahme Hardware + Software  $9, -$  DM Vorkasse 12,- DM Nachnahme

Testberichte von etwas älteren Versionen des Programms finden Sie in "Amiga Plus" 7/94 S. 109 und "Amiga Magazin" 7/95 S. 136.

Zitat (Amiga Magazin): "Der Preis wird der gebotenen Qualität voll gerecht."

<span id="page-27-1"></span>Liste aller veröffentlichten Versionen von DCF77

#### <span id="page-27-0"></span>**1.55 DCF77 History**

"Nichts ist langweiliger als ein Programm, das endlich fehlerfrei läuft." (Prof. Ungruen) 26. 1.94 - 1.65 Erste funktionsfähige Commodity-Version für Empfänger mit low-aktiven Sekundenimpulsen (Conrad Electronic). 31. 1.94 - 1.69 Automatisches Abspeichern der Zeit in die akkugestützte Uhr hinzugefügt. Diverse Kleinigkeiten verbessert. 30. 6.94 - 1.70 Änderung für high-aktive Sekundenimpulse. Adaptionsfaktor speziell an boeder-Empfänger angepaßt. Nicht für Conrad-Empfänger geeignet. 11. 7.94 - 1.71 Programm erkennt jetzt selbständig, ob es sich um einen Empfänger mit low- oder high-aktiven Sekundenimpulsen handelt. Berechnung des Adaptionsfaktors verbessert.

13. 7.94 - 1.72 Erhöhung der Fehlersicherheit, indem die Zeit vom Sender DCF77 erst nach zweimalig identischem Empfang akzeptiert wird. 11. 9.94 - 1.74 Als Startwert für den Zeitvergleich in aufeinanderfolgenden Minuten wird jetzt die Systemzeit benutzt. Eine SignalSemaphore wurde eingeführt, die es anderen Programmen erlaubt, den Empfangsstatus von DCF77 zu erfahren. WaitForDCF77 als Hilfsprogramm und Programmierbeispiel hinzugefügt. 17. 9.94 - 1.75 Diverse Kleinigkeiten verbessert. Neue Demoversion angefertigt.  $31.10.94 - 2.0$ Auswertung der Zonenzeitbits hinzugefügt. Auswertung des GMTOffsets der Locale Library hinzugefügt. Tool Types eingeführt (Offset für Sekunden und Mikrosekunden, Locale, DST, UpdateLocale, UTC, Task-Priorität).  $9.11.94 - 2.02$ Tool Types um Pause, One\_Time und Quit\_After\_Trials ergänzt. 17.12.94 - 2.03 Interne Programmstruktur überarbeitet (jetzt werden alle CX-Kommandos asynchron ausgewertet). WaitDCF77ifCrash als Hilfsprogramm und Programmierbeispiel hinzugefügt. 28.12.94 - 2.07 Empfangsverhalten bei bestimmten Störungen geringfügig verbessert. Am 7.2.95 WaitDCF77ifCrash auf Version 1.02 geändert (wartet jetzt auch bei Datumssprüngen von über einem halben Jahr). Am 19.2.95 das Installationsskript für WaitDCF77ifCrash hinzugefügt. Am 4.4.95 das Installations- und das Desinstallationsskript für DCF77 hinzugefügt und die Bedienungsanleitung überarbeitet. 15. 4.95 - 2.08 Auf Amigas ohne Locale-Library wurde von Version 2.0 bis 2.07 die Zeit um zwei Stunden nachgehend eingestellt (die Ursache war ein fehlendes Minuszeichen bei der Initialisierung einer Variablen). Und das hat mir bisher niemand mitgeteilt - sind Workbench 2.04 und 2.05 wirklich schon ausgestorben? 15. 5.95 - 2.11 Erste mehrsprachige Version (deutsch, englisch). Alle Texte intern. 22. 7.95 - 2.12 Auf Amigas mit CPU 68030 und Koprozessor stellt Version 2.11 das Datum um einen Tag vor. Die Ursache liegt in einem Fehler des Compilers Maxon C++ V3.00, der für 2.11 erstmalig eingesetzt wurde. In DCF77 Version 2.12 wird der Fehler durch Verzicht auf bestimmte Typumwandlungen von Variablen umgangen.  $10. 9.95 - 2.13$ Wenn DCF77 über Exchange inaktiv geschaltet wird, gibt es jetzt den Gameport frei.

 $27.10.95 - 2.14$ Tool Types um SAVE\_UTC und SAVE\_DST ergänzt. 5.11.95 - 2.16 DCF77 erkennt jetzt nach maximal einer Minute eine durch ein anderes Programm veränderte Systemzeit. Tool Types um MAX\_TIME\_DIFFERENCE ergänzt.  $19.11.95 - 2.17$ Kleine Optimierungen.  $30.11.95 - 2.18$ Die Struktur zur Übergabe des Empfangsstatus an andere Programme wurde um den Betriebszustand, die verbleibende Zeit bis zum nächsten Stellen der Systemzeit und den letzten Fehler erweitert.  $28.12.95 - 2.21$ Rechenzeitverbrauch und Code-Größe durch einige Optimierungen verringert. Der Empfangsstatus meldet jetzt ein gestörtes Signal zuverlässiger. DCF77-Demo in DCF77-Diagnose umbenannt, damit der Name Demo für die frei kopierbare Version des DCF77-Paketes benutzt werden kann.  $29. 1.96 - 2.23$ Das Signalfenster von DCF77-Diagnose bei Betrieb unter OS 2.x vergrößert. Tool Types um ALLOWED\_TIME\_DIFFERENCE ergänzt. 6. 4. 96 - 2.34 Dies ist eine Beta-Version der geplanten Version 3 des Programms, die freigegeben worden ist, um schon jetzt den Betrieb an der seriellen Schnittstelle zu ermöglichen. Neuerungen sind: Umfangreiche Überarbeitung der Empfangsalgorithmen, Wahlweise Gameport Timeout oder Timer Device als Zeitbasis, Unterstützung der seriellen Schnittstelle (es fehlt noch die Möglichkeit, die serielle Schnittstelle zu reservieren). Das Zeitzeichenprogramm TimeSignal ist neu hinzugekommen.

#### <span id="page-29-0"></span>**1.56 GClock History**

<span id="page-29-1"></span>Änderungsliste aller veröffentlichten Versionen von GClock:

30. 1.94 - beta 0.41 Erste akzeptable Version. Ohne Menüs, Zeiger nur als Linien.

7. 2.94 - 1.0 Variable Zeigertypen (als Polygon) und Menüs eingeführt.

14. 2.94 - 1.08 Zeigertyp Standard 2 hinzugefügt.

26. 2.94 - 1.12 Abschaltbarer Fensterrahmen eingeführt. Datumsanzeige im Screentitel hinzugefügt. Handhabung der IDCMP-Nachrichten jetzt asynchron.

6. 3.94 - 1.13 Minutenlinien des Zifferblatts jetzt als Polygon gezeichnet

(vorher Linien).

26. 3.94 - 1.14 Darstellung der Minutenlinien an Zeigertyp angepaßt. Drei Enforcer-Hits beim Programmstart entfernt.

19. 7.94 - 1.17 Verhalten bei Speichermangel verbessert. Datum im Screentitel wird jetzt in der im Locale-Voreinsteller eingestellten Sprache angezeigt. Diverse Kleinigkeiten verbessert.

24. 7.94 - 1.19 Mehrmaliges Zeichnen des Hintergrundes bei Zeigerwechsel entfernt.

9. 8.94 - 1.23 Rechenzeitverbrauch durch einige Optimierungen verringert.

22. 8.94 - 1.26 Darstellungsarten des Fensterrahmens erweitert (Overlap). Anpassung an aktuellen Displaymodus verbessert. Begrenzung der Fenstergröße entfernt und Speicherbedarf zur Laufzeit stark verringert (Arbeitsspeicher für Grafikoperationen wird jetzt dynamisch angefordert).

17. 9.94 - 1.29 Im Screentitel und durch ein grafisches Symbol im Fenster der ← Uhr

wird jetzt zusätzlich angezeigt, ob das ggf. gleichzeitig laufende Programm DCF77 die Zeit bereits erfolgreich empfangen hat.

8.10.94 - 1.31 Fensterabmessungen und -position werden nicht mehr absolut gespeichert, sondern auf den aktuellen Displaymodus bezogen.

26.10.94 - 1.33 Kreisförmige Darstellung des Zifferblatts (Circular) und Menüpunkt 'Last Saved' hinzugefügt.

20.11.94 - 1.34 Fließpunktarithmetik zur Koordinatenberechnung durch Ganzzahlarithmetik ersetzt, damit schnellerer Bildaufbau auf langsamen Amigas.

14. 5.95 - 1.40 Erste mehrsprachige Version (deutsch, englisch).

4. 1.96 - 1.47 Ein Wettlaufproblem mit dem (asynchronen) Zeichnen des Fensterrahmens bei der überlappenden Darstellung beseitigt. Darstellungsqualität durch gepufferte Anwendung der Grafikfunktionen verbessert. Dadurch wird auch der sich bei allen vorherigen Versionen auswirkende Betriebssystemfehler (Grafikfehler beim Zeichnen von Polygonen, die teilweise hinter einem anderen Fenster liegen) umgangen. Das Abfrageintervall für den DCF77-Empfangsstatus von einer Minute auf 10 Sekunden (bei gültiger Zeit) bzw. 1 Sekunde (während des ←

ersten Empfangs) verkürzt. Grafische Darstellung des DCF77-Empfangsstatus und Datumsanzeige eingebaut.

20. 1.96 - 1.48 Fehlerkorrektur: In der vorherigen Version hat die Betriebsart ohne Fensterrahmen den Rahmen nicht mehr gelöscht.

#### <span id="page-30-0"></span>**1.57 abschließende Bemerkung**

So, das wäre es erst einmal. Ich hoffe, daß Ihnen diese Bedienungsanleitung alle Informationen vermitteln konnte, die Sie sich gewünscht haben.

Viel Erfolg!

Ralf Gruner